# *need help with installation, maintenance or service?*

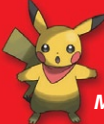

# *Nintendo cuSTomer service SUPPORT.nintendo.com*

*or call 1-800-255-3700 MON.-SUN., 6:00 a.m. to 7:00 p.m., Pacific Time (Times subject to change)*

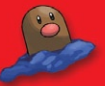

*BESOIN D'AIDE POUR L'INSTALLATION, L'ENTRETIEN OU LA RÉPARATION?*

# *SERVICE À LA CLIENTÈLE DE NINTENDO SUPPORT.NINTENDO.COM*

*ou appelez le 1 800 255-3700 LUN.-DIM., entre 6 h 00 et 19 h 00, heure du Pacifique (Heures sujettes à changement)*

Pokémon Mystery Dungeon: **Explorers of Darkness**

# **The Pokémon Company**

(Nintendo<sup>®</sup>)

Nintendo of America Inc. P.O. Box 957, Redmond, WA 98073-0957 U.S.A. www.nintendo.com

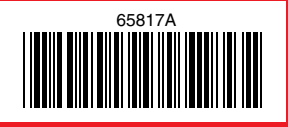

PRINTED IN USA IMPRIMÉ AUX É.-U.

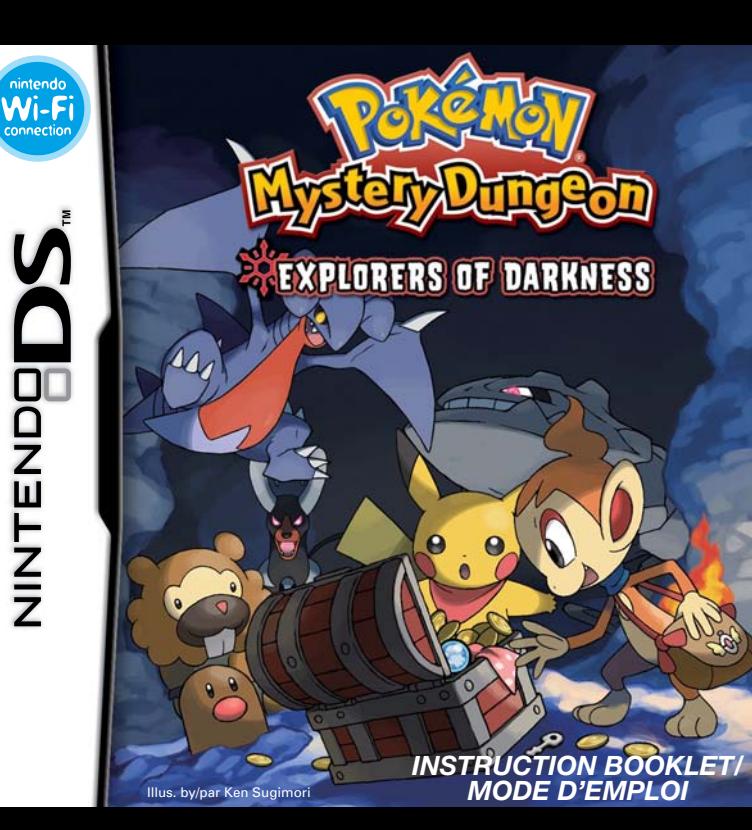

*PLEASE CAREFULLY READ THE SEPARATE HEALTH AND SAFETY PRECAUTIONS BOOKLET INCLUDED WITH THIS PRODUCT BEFORE USING YOUR NINTENDO® HARDWARE SYSTEM, GAME CARD OR ACCESSORY. THIS BOOKLET CONTAINS IMPORTANT HEALTH AND SAFETY INFORMATION.*

## *IMPORTANT SAFETY INFORMATION: READ THE FOLLOWING WARNINGS BEFORE YOU OR YOUR CHILD PLAY VIDEO GAMES.*

# **WARNING - Seizures**

- Some people (about 1 in 4000) may have seizures or blackouts triggered by light flashes or patterns, such as while watching TV or playing video games, even if they have never had a seizure before.
- Anyone who has had a seizure, loss of awareness, or other symptom linked to an epileptic condition should consult a doctor before playing a video game.
- Parents should watch when their children play video games. Stop playing and consult a doctor if you or your child have any of the following symptoms:

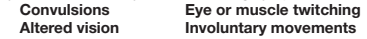

**Loss of awareness Altered vision Involuntary movements Disorientation**

- To reduce the likelihood of a seizure when playing video games:
	- 1. Sit or stand as far from the screen as possible.
	- 2. Play video games on the smallest available television screen.
	- 3. Do not play if you are tired or need sleep.
	- 4. Play in a well-lit room.
	- 5. Take a 10 to 15 minute break every hour.

# **WARNING - Radio Frequency Interference**

The Nintendo DS can emit radio waves that can affect the operation of nearby electronics, including cardiac pacemakers.

- Do not operate the Nintendo DS within 9 inches of a pacemaker while using the wireless feature.
- If you have a pacemaker or other implanted medical device, do not use the wireless feature of the Nintendo DS without first consulting your doctor or the manufacturer of your medical device.
- Observe and follow all regulations and rules regarding use of wireless devices in locations such as hospitals, airports, and on board aircraft. Operation in those locations may interfere with or cause malfunctions of equipment, with resulting injuries to persons or damage to property.

# **WARNING - Repetitive Motion Injuries and Eyestrain**

Playing video games can make your muscles, joints, skin or eyes hurt after a few hours. Follow these instructions to avoid problems such as tendinitis, carpal tunnel syndrome, skin irritation or eyestrain:

- Avoid excessive play. It is recommended that parents monitor their children for appropriate play.
- Take a 10 to 15 minute break every hour, even if you don't think you need it.
- When using the stylus, you do not need to grip it tightly or press it hard against the screen. Doing so may cause fatigue or discomfort.
- If your hands, wrists, arms or eyes become tired or sore while playing, stop and rest them for several hours before playing again.
- If you continue to have sore hands, wrists, arms or eyes during or after play, stop playing and see a doctor.

# **WARNING - Battery Leakage**

The Nintendo DS contains a rechargeable lithium ion battery pack. Leakage of ingredients contained within the battery pack, or the combustion products of the ingredients, can cause personal injury as well as damage to your Nintendo DS.

If battery leakage occurs, avoid contact with skin. If contact occurs, immediately wash thoroughly with soap and water. If liquid leaking from a battery pack comes into contact with your eyes, immediately flush thoroughly with water and see a doctor.

To avoid battery leakage:

- Do not expose battery to excessive physical shock, vibration, or liquids.
- Do not disassemble, attempt to repair or deform the battery.
- Do not dispose of battery pack in a fire.
- Do not touch the terminals of the battery, or cause a short between the terminals with a metal object.
- Do not peel or damage the battery label

# **Important Legal Information**

This Nintendo game is not designed for use with any unauthorized device. Use of any such device will invalidate your Nintendo product warranty. Copying of any Nintendo game is illegal and is strictly prohibited by domestic and international intellectual property laws. "Back-up" or "archival" copies are not authorized and are not necessary to protect your software. Violators will be prosecuted.

REV–E

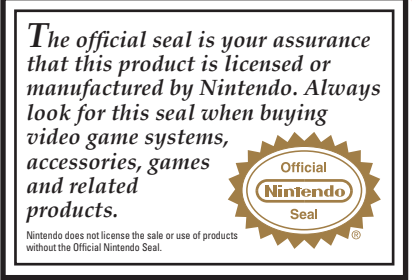

**THIS GAME CARD WILL WORK ONLY WITH THE NINTENDO DS**TM **VIDEO GAME SYSTEM.**

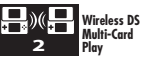

**THIS GAME ALLOWS WIRELESS MULTIPLAYER GAMES WITH EACH DS SYSTEM CONTAINING A SEPARATE GAME CARD.** 

#### *NEED HELP PLAYING A GAME?*

Recorded tips for many titles are available on Nintendo's Power Line at (425) 885-7529.This may be a long-distance call, so please ask permission from whoever pays the phone bill.

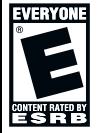

If the information you need is not on the Power Line, you may want to try using your favourite Internet search engine to find tips for the game you are playing. Some helpful words to include in the search, along with the game's title, are: "walk through," "FAQ," "codes," and "tips."

# **The Pokémon Company**

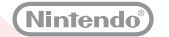

© 2008 Pokémon. © 1995–2008 Nintendo/Creatures Inc./GAME FREAK inc. © 1993–2008 CHUNSOFT. TM, ® and the Nintendo DS logo are trademarks of Nintendo. © 2008 Nintendo. All rights reserved. Illus. by Ken Sugimori

Welcome to a grand tale of adventure  $\sim$  THE STORY  $\approx$ 

about a human – you! – who has been transformed into a Pokémon. Arriving in a world of Pokémon, you, as the hero, form an exploration team with a trusted friend to explore dungeons filled with danger and excitement. Playing as this team, you'll search for treasures, solve mysteries, recruit new members, and rank up your team! Along the way, you'll investigate why you turned into a Pokémon and uncover the truth surrounding the mysteries of time and darkness in this Pokémon world!

# **CONTENTS**

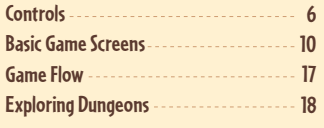

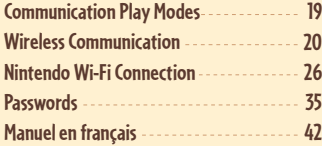

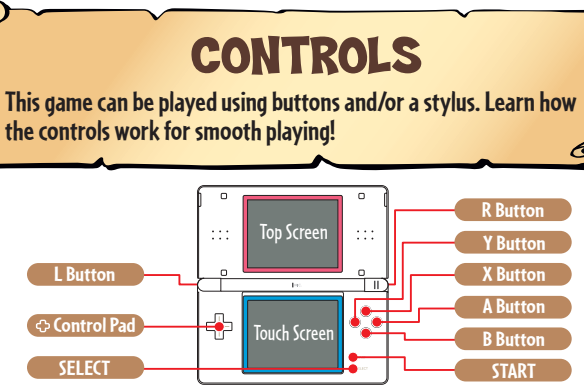

\* In this Instruction Booklet, a pink frame surrounds the top screen and a blue frame surrounds the Touch Screen (bottom screen).

# Text Entry Window Controls

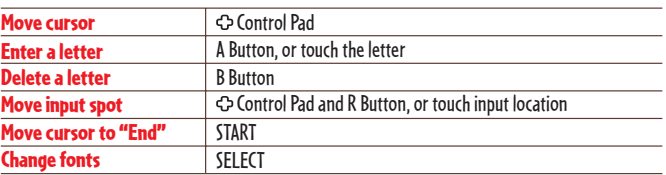

\* When you close the Nintendo DS while playing the game, the system automatically goes into Sleep

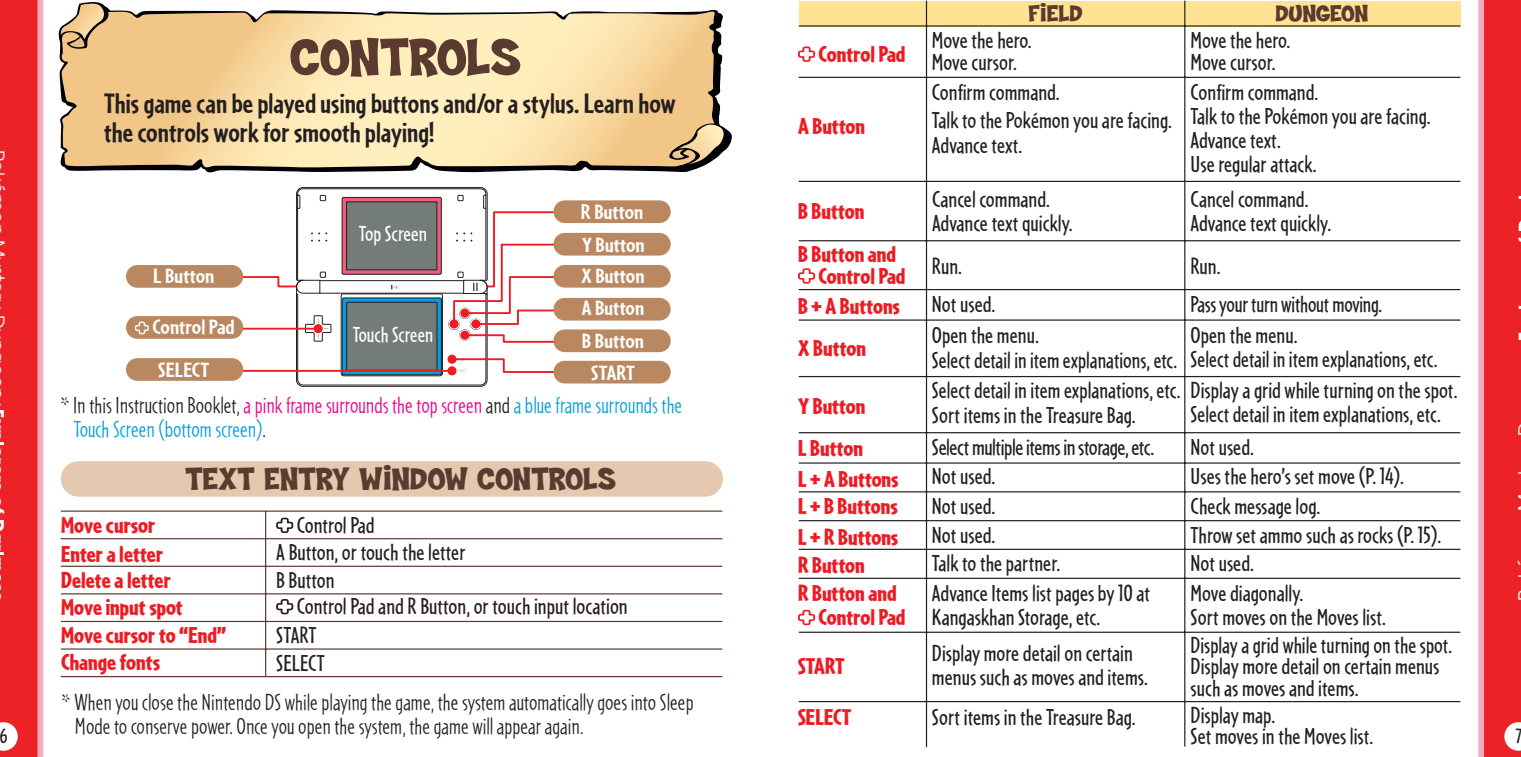

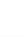

Pokémon Mystery Dungeon:

Pokémon Mystery Dungeon: Explorers of Darkness

# of Darkness Pokémon Mystery Dungeon: **Explorers of Darkness** Explorer okémon

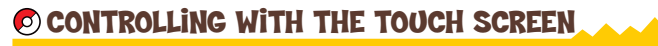

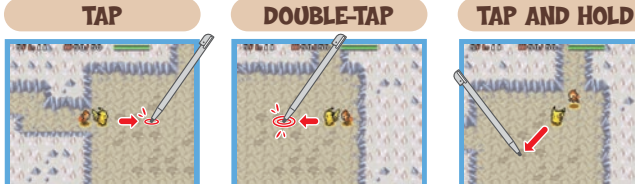

# **ROMAND A MONAGERY**

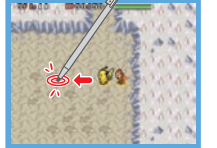

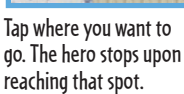

Quickly touch the screen twice to make the hero run to the spot you tapped.

Touch a spot and keep the stylus on it. The hero will keep moving in the indicated direction.

# TAPPING THE HERO (IN A DUNGEON)

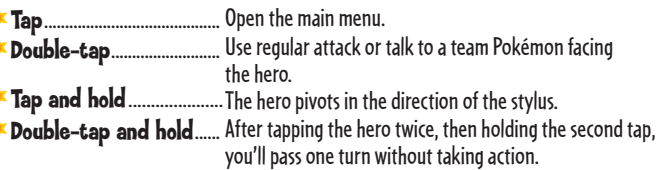

# Tapping a Team Member

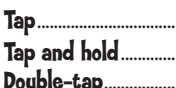

Talk to the Pokémon, if it's next to the hero. Tap and hold ......................... Switch places with another team member. Talk to the partner in the field.

# Tapping an Enemy in a Dungeon

- Tap and hold ............... Attack the Pokémon enemy being tapped. **\* Tap...........................** Double-tap.................. Throw the set ammo item like a rock at the tapped enemy. If no ammo is set, a regular attack is used. Use the set move on the tapped enemy.
	- **MENU CONTROLS**

**Tap a selection** Choose the selection.

Tap selection on a multiplechoice window

Choose multiple selections (such as items). Tap  $\left| \cdot \right|$  to confirm.

Tap **Fig.** Flip window page.

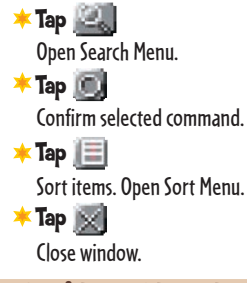

# When Displaying a Map in a Dungeon

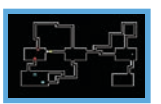

# $\ast$  Tap the map

Press SELECT to display the dungeon map on the bottom screen. Tap the map to delete all markers. Tap the map again to turn it off.

# **OTHER**

**Tap a message window** Advance text. 

Pokémon Mystery Dungeon:

Pokémon Mystery Dungeon: Explorers

**Explorers of Darkness**

of Darkness

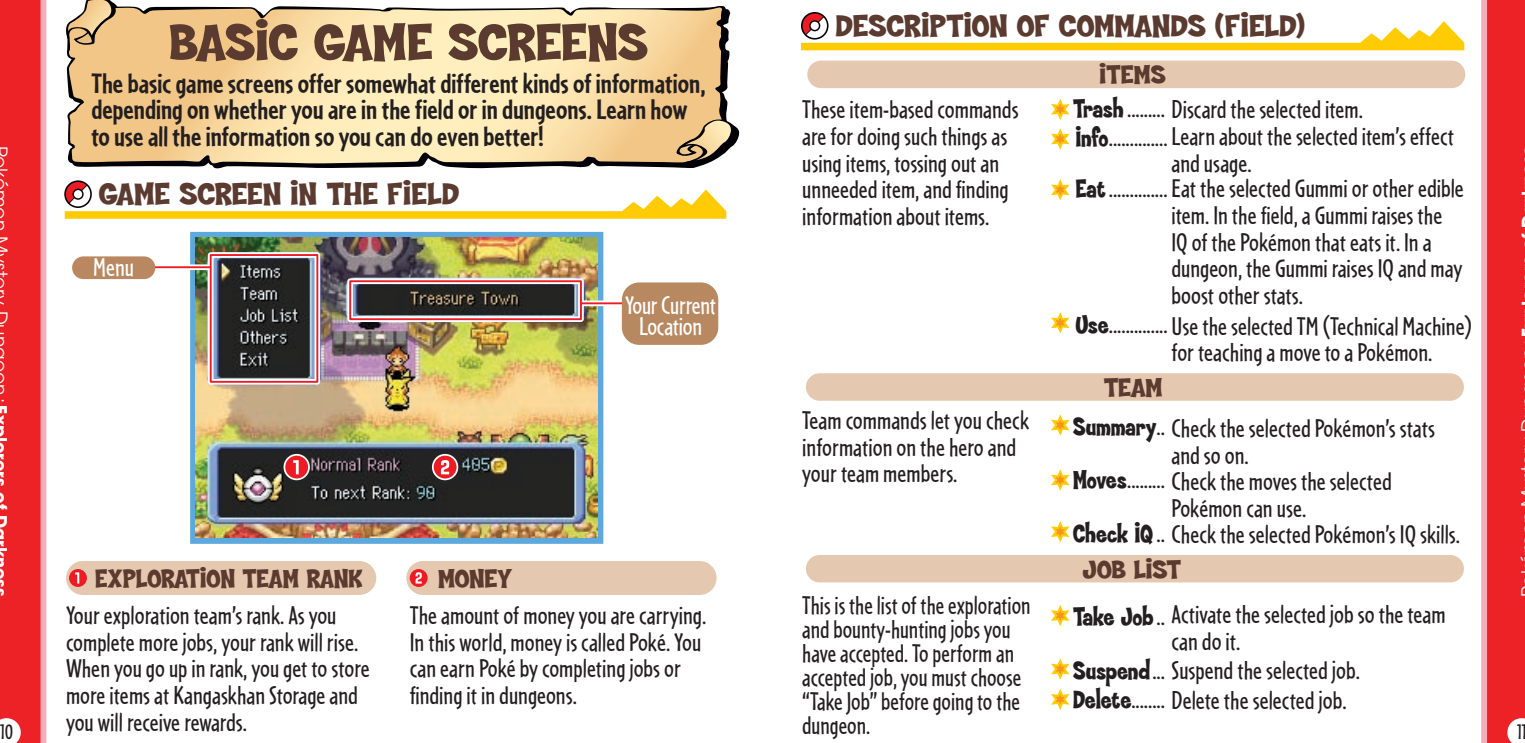

# Basic Game Screens **The basic game screens offer somewhat different kinds of information, depending on whether you are in the field or in dungeons. Learn how to use all the information so you can do even better!**

# **CO GAME SCREEN IN THE FIELD**

![](_page_5_Picture_3.jpeg)

# **O EXPLORATION TEAM RANK O MONEY**

Your exploration team's rank. As you complete more jobs, your rank will rise. When you go up in rank, you get to store more items at Kangaskhan Storage and you will receive rewards.

The amount of money you are carrying. In this world, money is called Poké. You can earn Poké by completing jobs or finding it in dungeons.

In the field, "Others" lets you check game options and hints about being on an exploration team. The Options commands allow you to change a variety of game settings. The complete list of game settings is shown below. Change game options to suit your playing style.

pals.

**OPTIONS** Touch **Screen** Set the Touch screen for "Use anywhere," "Menu only," or "Off."

Top screen.... Set the top screen to display "Controls," "Team stats," "Text log," or "Map and team."

Bottom screen.... Set the bottom screen to display "Shaded map," "Clear map," or "No map."

Grids....... When "Off," grid lines are not displayed when the Y Button is pressed.

Learn about controls and other useful information.

#### Speed..... Set the hero's traveling speed.

Far-off Choose "Look" if you want to see the battles of your team members when they are far away from the hero. Choose "Self" if you would rather not look.

- **Damage** turn............ Choose "Yes" to turn automatically and face the direction from which you are taking damage.
- $\star$   $\odot$  attack Choose "On" to use a regular attack by pressing the Control Pad in the direction of the target.
	- Check direction.. When "On," if you try to use an item or a move, you will be asked to confirm the direction of use.

# Game Screen in a Dungeon

![](_page_6_Picture_12.jpeg)

# **O** HP

The HP (Hit Points) of team members. A member faints if its HP drops to zero. The maximum HP may be boosted by leveling up or using certain items.

# **@** Belly

The hero's Belly empties while you are exploring. If the Belly gets empty, the hero starts losing HP. Restore the hero's Belly by eating items such as Apples.

# **O** Weather

The weather in the dungeon. Depending on the weather, the abilities of Pokémon and the power of moves may be affected. Also, it's possible for weather to cause **D** Learn about controls and other useful information. The control of the control of the certain types of Pokémon.

# **8 Money**

The money you currently have. It is counted in Poké. You can obtain money by finding it in dungeons and earn it as rewards for completing jobs.

# **O** Play

Your total play time from the start of the game.

**HINTS** 

Pokémon Mystery Dungeon:

Pokémon Mystery Dungeon: Explorers of Darkness

# DESCRIPTION OF COMMANDS (DUNGEONS)

# **MOVES**

Lists the moves a team Pokémon can use. All moves have set amounts of PP (Power Points) that cap how many times moves can be used. If you run out of PP for a move, you can restore it with items like a Max Elixir.

![](_page_7_Picture_3.jpeg)

- Use............... Use the chosen move. Hero's Commands Set................ Set the chosen move for instant use. Once set, the move is used by pressing
	- $I + \Delta$  Buttons.
	- Deselect... Deselect the move that has been set for instant use.

Commands for Other Members

Switch......... Switch on/off the selected move of a team member.

# Common Commands

- **Shift.........** Switch the selected move's place with the one above it.
- $\star$   $\downarrow$  Shift.......... Switch the selected move's place with the one below it.
- $\overline{\bullet}$  info................. Check the effect, range, and so on of the selected move.
- $\mathbf{Ext}$  Exit.

# "Switch" the moves of team members smartly

Your team Pokémon will automatically move and battle in dungeons, making their own decisions based on the "Tactics" (P. 15) you've assigned. If a member is supposed to use a move, it can only use a move that has been switched on. Those moves will have a  $\mathbf{e}^p$  next to them on the Moves list. If there is a move you don't want a member to use, use the "Switch" command and turn off its  $\mathbf{a}^{\prime\prime}$ .

# $\frac{\text{m/s}}{\text{cm}}$

# **iTEMS**

Shows the list of items in your **Use...............** Use the chosen item. This will change to Treasure Bag. When an item is "Eat," "Ingest," "Hurl," etc., depending on selected, additional commands the chosen item. are displayed for using the item,<br>passing it to a team member, etc. **Give** .............. Give the selected item to a team member to hold.  $\mathbf x$  Place............. Put the selected item on the ground at the hero's feet. **Throw** .......... Throw forward the selected item.<br>**Set .**................ Set the item for instant use. Once Set the item for instant use. Once set, the item is used by pressing L + R Buttons. Deselect..... Deselect the chosen "Set" item from instant use. Info................ Check the effect of the selected item. **Exit...............** Exit to the Items list.

# **TEAM**

Lets you check information about your team's individual members. Summary.... Check the stats, status, and so on of the<br>chosen Pokémon. **Moves...........** Access Moves commands (P.14). Send Home Return the selected team member to the quild. Talk............... Talk to the selected team member. **Check IQ** .... Check the selected Pokémon's list of IQ skills obtained. **Tactics** ........ Choose the selected team member's Tactics. **Exit...............** Exit to the Team list.

![](_page_7_Picture_21.jpeg)

14 15

Pokémon Mystery Dungeon:

Pokémon Mystery Dungeon: Explorers of Darkness

![](_page_8_Picture_1.jpeg)

**OTHERS** 

# **\*** Options

Same as the Options command in the field (P. 12).

Display the floor map on the bottom screen.

# **Message log**

Check recently displayed messages.

Mission objectives

Check the objectives for all jobs in your current dungeon.

# Recruitment search

Lists the Pokémon that you may be able to recruit to your team on the floor you are on. It also indicates which ones have already been recruited.

Check useful information about playing the game, such as advice on controls.

# **GROUND**

In the dungeon, this command

100/09/1/09

Pokémon Mystery Dungeon:

Pokémon Myste

**VOR NATION** 

**Officers**  $\sqrt{\frac{1}{2}}$ Man Message lag Mission objectives **Hints** 

**Explorers of Darkness**

**Explorers of Darkness** 

Check the ground at the hero's feet. If the hero is standing on an item, it can be picked up, used on the spot, thrown, etc. If there is a trap, it can be deliberately triggered.

# **REST**

![](_page_8_Picture_17.jpeg)

You can "Rest" while in a dungeon and stop playing. The "Quicksave" command lets you make a temporary save file from which you can resume play later. Choosing "Give Up" will return you to the quild as if you were defeated–without all your money and some of your items.  $\overline{16}$  16  $\overline{16}$  16  $\overline{17}$  16  $\overline{16}$  16  $\overline{17}$  16  $\overline{18}$  16  $\overline{18}$  16  $\overline{19}$  16  $\overline{18}$  16  $\overline{19}$  16  $\overline{18}$  16  $\overline{19}$  16  $\overline{19}$  16  $\overline{19}$  16  $\overline{19}$  16  $\overline{19}$  16  $\overline{19}$  16

# Game Flow

**By undertaking the guild's rigorous training, your exploration team is bound to become first-rate over time. Answer the pleas of other Pokémon by taking on their exploration jobs!**

# $\odot$  advancing Through the Ranks

# Accepting and performing jobs posted by other Pokémon is the main role of an exploration team. Chatot will also assign new jobs depending on the experience you have gained performing posted jobs. That's why you never want to shirk doing jobs. Jobs rank up in difficulty from E, D, C, and so on. You can accept up to eight jobs at the same time.

![](_page_8_Picture_24.jpeg)

The Job Bulletin Board is on the left side of Guild Sublevel 1. The jobs listed here include item searches, Pokémon searchand-rescues, item deliveries, escort missions, and so on.

# Job Bulletin Board Outlaw Notice Board

![](_page_8_Picture_27.jpeg)

The Outlaw Notice Board is on the right side of Guild Sublevel 1. The jobs listed here all call for the capture or defeat of bad Pokémon with bounties on them.

# Exploring Dungeons

**Dungeons are filled with danger. But if you know how things work in dungeons, you may be able to work your way out of sticky situations. This is your chance to learn!**

# $\bullet$  HOW TO CHECK THE DUNGEON MAP

![](_page_9_Picture_4.jpeg)

**Hero Enemy Items Wonder Tiles** 

**Team Members, Client Outlaw Pokémon Stairway Traps** 

# Features of Mystery Dungeons

As the name suggests, "mystery dungeons" are mysterious places that change layout every time you enter them. Once entered, you may not exit a dungeon until you reach its final end or you are defeated and expelled. That's why you should be fully prepared with items before going on a dungeon exploration. If you are defeated, you will lose all your money and some of your items. You will also be sent back to the guild or to a save point. The stairways in dungeons are all one-way: once taken, you can't return to the previous floor. Also, if you spend too much time on the

![](_page_9_Picture_9.jpeg)

![](_page_9_Picture_10.jpeg)

same floor, you are automatically expelled from the dungeon as if you were defeated. 18 19

# Communication Play Modes

**Using communication modes, you can have even more fun with the game by involving your friends. You can get friends to rescue your team if you are defeated in a dungeon. Or you can go out on rescues yourself. This section covers the communication play modes in detail.**

# What the Various Modes Can Do

![](_page_9_Picture_255.jpeg)

![](_page_9_Picture_16.jpeg)

After you progress to a certain point in the story, "Friend Rescue" will appear on the Top Menu. Choosing this command transports you to Pelipper Island, where you may register to go on a Friend Rescue mission. There is also a Kangaskhan Storage, a Duskull Bank, and a Chimecho Assembly so you may prepare for your rescue mission.

# PELIPPER ISLAND

![](_page_9_Picture_19.jpeg)

Pokémon Mystery Dungeon:

Dungeon

Pokémon Mystery

**Explorers of Darkness**

# **WIRELESS COMMUNICATION**

**You can pair up with another player with a Nintendo DS system nearby to go on Friend Rescue missions, trade items, and trade team data.**

# Establishing the DS Wireless Link (DS Wireless Play)

This section explains how to establish your wireless link for DS Wireless Play. What You Will Need to Play Pokémon Mystery Dungeon: Explorers of Darkness: Nintendo DS or Nintendo DS Lite System................................................One for each player Pokémon Mystery Dungeon: Explorers of Time and/or

Explorers of Darkness Game Card.............................................................One for each player

# **STEPS**

1. Make sure that all Nintendo DS systems are turned off, then insert a Pokémon Mystery Dungeon: Explorers of Time or Explorers of Darkness Game Card into each system.

2. Turn all DS systems on. The DS Menu Screen will be displayed.

3. Tap the "Pokémon Mystery Dungeon: Explorers of Darkness."

4. Follow the instructions on page 21.

# Communication Error

In certain situations, the message "There was a communication error" will be displayed. If so, please go back to the Wireless Menu and repeat the procedures for sending or receiving Mail, items, or team data. If there is a communication error with an A-OK Mail or Thank-You Mail, attached items will not be lost.

![](_page_10_Picture_12.jpeg)

# **O FRIEND RESCUES**

After you progress to a certain point in the story, you can ask to be rescued by another player if your team is defeated in a dungeon. If you are rescued, you won't lose your money or items, and you will be able to resume your exploration from where you were defeated. The rescuing player can be thanked with a reward.

# **O SEEKING RESCUE (PLAYER NEEDING HELP)**

- 1. When you are defeated in a dungeon, the screen shown on the right will appear. Select "Yes," then press the A Button.
- \* In some dungeons, you cannot send out for a friend rescue.
- 2. You will be automatically returned to the Top Menu. Select "Get Help" under the "Friend Rescue" command, then press the A Button.
- 3. Select "Wireless Comm." under the "Send SOS Mail" command, then press the A Button. You can also select "Attach a Message" to include a brief message with your SOS Mail.
- **Text input mode**: You can freely enter your message (P. 6). **Stock phrases**: You can make your message using stock phrases.
- 4. Select and confirm the "Send SOS Mail" command to begin communication.

![](_page_10_Picture_23.jpeg)

![](_page_10_Picture_24.jpeg)

![](_page_10_Picture_25.jpeg)

Pokémon Mystery Dungeon:

Pokémon Mystery

**Explorers of Darkness**

# **@ GOING ON A FRIEND RESCUE (PLAYER HELPING)**

A player accepting an SOS Mail needs to follow these procedures to go on the friend rescue.

\* The potential rescuer cannot go on a friend rescue if the player has taken a "Rest" from the game and has a quicksave file. It is also impossible to go on a friend rescue if you are awaiting rescue yourself.

1. On the Top Menu, select "Rescue Mail" under the "Friend Rescue" command, then press the A Button.

![](_page_11_Picture_4.jpeg)

2. Select "Wireless Comm." under the "Receive SOS Mail" command, then press the A Button to begin communication. If this step is successful, the screen shown to the right will appear.

![](_page_11_Picture_6.jpeg)

**Sidney** 

- 
- 3. You will be returned to the Top Menu. Select and confirm "Go Rescue." You will be sent to Pelipper Island. Talk to Pelipper to go on your accepted friend rescue.
- \* You may not go to a dungeon you have not yet cleared in your adventures.
- \* In some dungeons, you may only go as far as the floors that you have previously cleared yourself.
- 4. On the rescue mission, you need to reach the Rescue Point where your friend was defeated, which is marked with a flag. Stand on the flag and select "Rescue" to complete the friend rescue. Beware: many foes will appear around the Rescue Point.

![](_page_11_Picture_12.jpeg)

Pokémon Mystery Dungeon:

*Aystery* ğ

Pokémc

**Explorers of Darkness**

**Explorers of Darkness** 

![](_page_11_Picture_13.jpeg)

- **Rescue Point**
	-

![](_page_11_Picture_16.jpeg)

To complete the friend rescue, the rescuer has to send an A-OK Mail to the rescued player, who must then send back a Thank-You Mail.

# The Rescuer

Refer to page 22 and perform Step 1. Then select and confirm "Send A-OK Mail." Select and confirm the SOS Mail of the friend rescue you completed, then select and confirm "Wireless Comm."

![](_page_11_Picture_20.jpeg)

- \* You may attach a message to the A-OK Mail. Follow the same procedures as in Step 3 of the SOS Mail description on page 21.
- \* You may also send a helper Pokémon or an item to your rescued friend. See page 24 for details.

# The Rescued Player

Refer to page 21 and perform Step 2. Then select and confirm "Receive A-OK Mail," then "Wireless Comm." to begin communication. After communication, "Revive Team" will appear on the Top Menu. Select it and confirm with the A Button.

![](_page_11_Picture_25.jpeg)

![](_page_11_Picture_26.jpeg)

![](_page_11_Picture_27.jpeg)

While you are waiting to be rescued, you won't be able to advance in the story or complete any jobs for ranking up. You can, however, still go on explorations at Pelipper Island. At the Top Menu, select and confirm "Standby Adventure." That will allow you to explore some of the dungeons you've already visited up to the floors you've reached. However, you will not be able to quicksave on these explorations. Your team Pokémon will also not retain any Exp. Points, stat changes, or new moves you gain here.

\* You may not go to a dungeon you have not yet cleared in your adventures.  $\overline{2}$  23  $\overline{2}$  23  $\overline{$ 

![](_page_11_Picture_31.jpeg)

# THE HELPER POKÉMON AND GIFT ITEM

When sending an A-OK Mail, the rescuer can also send a helper Pokémon or a gift item. The helper Pokémon joins the rescued team until they clear the dungeon. The gift item, which is not returned, will be on the ground near where the rescued party was defeated.

![](_page_12_Picture_2.jpeg)

- \* The rescuer: If a helper Pokémon is sent with an A-OK Mail, it does not disappear from your team.
- \* The rescued player: Any helper Pokémon received with an A-OK Mail disappears as soon as the team clears the dungeon.

# Thank-You Mail

![](_page_12_Picture_6.jpeg)

Once a rescued player receives an A-OK Mail, he or she can send a Thank-You Mail back to the rescuer. A message and an item can be sent back with the Thank-You Mail. (The item will be delivered directly to the recipient's Kangaskhan Storage.)

# The Rescued Player

Refer to page 21 and perform Step 2. Then select and confirm "Send Thank-You Mail," then "Wireless Comm." to begin communication.

**When attaching a message**: Same as in Step 3 of the SOS Mail procedures on page 21. **When sending an item**: Select and confirm "Send Item," then select and confirm the item.

# The Rescuer

Refer to page 22 and perform Step 1. Then select and confirm "Get Thank-You Mail." Then select and confirm "Wireless Comm."

# Canceling a Rescue

You can give up on waiting for a friend rescue. While waiting to be rescued, open the Top Menu, then select and confirm "Awaiting Rescue." That will give you choices, including canceling the rescue. If you cancel, your team will be treated as defeated and you will have to redo that dungeon from the start. You will also no longer qualify for receiving the A-OK Mail of the rescue you canceled. **A-OK Mail of the rescue you canceled.**  $\bullet$ 

![](_page_12_Picture_15.jpeg)

# **O WONDER MAIL**

The "Wonder Mail" command in the Top Menu allows you to pass a job you have accepted on to a friend, or vice-versa. The player sending the Wonder Mail needs to select and confirm the command "Wireless Comm." The only jobs that can be sent are those that are suspended. (They can't be those made active with "Take Job.") The person receiving the Wonder Mail should select and confirm "Wireless Comm.," then follow the instructions on the screen.

![](_page_12_Picture_18.jpeg)

# **O TRADE ITEMS**

The "Trade Items" command in the Top Menu lets you send an item in Kangaskhan Storage to a friend, or receive an item from a friend. After confirming "Trade Items," the player sending the item should select and confirm "Send by Wireless Comm." Likewise, the player receiving the item should select and confirm "Receive by Wireless Comm." The received item is automatically sent to Kangaskhan Storage.

![](_page_12_Picture_21.jpeg)

# Trade Team

After you progress to a certain point in the story, the "Trade Team" command will be added to the Top Menu. Using it, you may send a team to your friend's Marowak Dojo as training opponents, or you may receive a friend's team. The player sending the team must select and confirm "Send Team," then select and confirm "Wireless Comm." The player receiving the team must select and confirm "Receive Team," then select and confirm "Wireless Comm."

![](_page_12_Picture_24.jpeg)

Pokémon Mystery Dungeon: **Explorers of Darkness**

Dunge

pokémo

Explor

**Darkness** 

# **NINTENDO WILTI CONNEGITON.**

**You can arrange for friend rescues with players over the Internet. There is also an e-mail system for receiving notification about SOS Mail and so on by e-mail to mobile phones, etc.**

![](_page_13_Picture_3.jpeg)

Nintendo® Wi-Fi Connection is an online game-play system provided by Nintendo for people to connect and play games worldwide. You can use compatible hotspots all over the world or your own wireless LAN connection.

# SETTING UP NINTENDO WI-FI CONNECTION

You will first need to establish a wireless Internet connection to use Nintendo Wi-Fi Connection. From the Top Menu, select "Nintendo WFC" and choose "Nintendo WFC Settings" to configure the DS system. Please see the Nintendo Wi-Fi Connection instruction booklet, available at www.nintendo.com/consumer/ manuals, for directions on setting up your Nintendo DS.

- \*If you change the combination of your DS system and "Pokémon Mystery Dungeon: Explorers of Darkness," you need to do the setup again to connect. Your roster of registered friends (P. 28) will also be deleted.
- \* Please note that if you choose to use your cell phone for e-mail notifications, standard text-messaging fees apply. Check with your carrier for additional info. Nintendo of America Inc. or Nintendo of Canada Ltd. has no responsibility or liability for such charges.  $\mathcal{Z}_6$  26  $\mathcal{Z}_7$  26  $\mathcal{Z}_8$  27  $\mathcal{Z}_9$  27  $\mathcal{Z}_9$  27  $\mathcal{Z}_9$  27  $\mathcal{Z}_9$  27  $\mathcal{Z}_9$  27  $\mathcal{Z}_9$  27  $\mathcal{Z}_9$  27  $\mathcal{Z}_9$  27  $\mathcal{Z}_9$  27  $\mathcal{Z}_9$  27  $\mathcal{Z}_9$  27  $\mathcal{Z}_9$  27  $\mathcal{Z}_9$  27  $\mathcal{Z}_9$  27

![](_page_13_Figure_9.jpeg)

![](_page_13_Figure_10.jpeg)

# **Nintendo Wi-Fi Connection allows multiple owners to play together over the internet even when separated by long distances.**

- To play Nintendo DS games over the internet, you must first set up the Nintendo Wi-Fi Connection (Nintendo WFC) on your Nintendo DS system. Please see the Nintendo Wi-Fi Connection instruction booklet, available at www.nintendo.com/consumer/manuals if you need directions on setting up your Nintendo Wi-Fi Connection.
- To complete the Nintendo WFC setup, you will also need access to a PC that has a wireless network device installed (such as a wireless router) and an active broadband or DSL internet account.
- Nintendo Wi-Fi Connection game play uses more battery power than other game play. You may prefer to use the AC Adapter to prevent running out of power when using the Nintendo Wi-Fi Connection.
- You can also play Nintendo WFC compatible games at selected internet hotspots without additional setup.
- See the Terms of Use Agreement (see pages 36-38) which governs Nintendo Wi-Fi Connection game play and is also available online at nintendowifi.com/terms.
- Please note that, the nickname you use and the name of your maps will be seen by others when playing multiplayer games using Nintendo WFC.
- To protect your privacy, do not give out personal information such as last name, phone number, birth date, age, school, e-mail or home address when communicating with others or use such personal information in areas that will be seen by others.

For additional information on the Nintendo WFC, setting up your Nintendo DS, or a list of available internet hotspots, visit support.nintendo.com (USA, Canada and Latin America) or call 1-800-895-1672 (USA/Canada only).

Pokémon Mystery Dungeon:

Pokémon

**Explorers of Darkness**

Mystery Dungeon: Explorers of Darkness

# When You Can't Connect

If you are unable to connect to Nintendo Wi-Fi Connection, you will see an error code and message. If this happens, please see the Nintendo Wi-Fi Connection Instruction Booklet, available at www.nintendo.com/consumer/manuals, for more information.

![](_page_14_Picture_2.jpeg)

# **OFRIEND CODES**

![](_page_14_Picture_4.jpeg)

The friend code is a 12-digit number that is automatically assigned to you when you first connect to Nintendo Wi-Fi Connection. Exchange friend codes with your friends and register them on your friend roster.

# Registering to Your Friend Roster

Select and confirm "Nintendo WFC" on the Top Menu, then "Register to Friend Roster." Once a player's friend code is registered, you may directly communicate with that player over Nintendo Wi-Fi Connection. You may exchange friend codes using wireless communication or directly key in the friend code using the command "Enter Friend Code." Your friend roster can register up to 16 players.

![](_page_14_Picture_8.jpeg)

# Managing Your Friend Roster

Select and confirm "Nintendo WFC" on the Top Menu, then "Sort Friend Roster." You can check the registered friend codes, edit, and delete them. Select and confirm "Edit" on the selected friend code to alter it and modify the team name. Once you and your friend have exchanged and registered friend codes, whenever you both connect to Nintendo Wi-Fi Connection, will appear.

![](_page_14_Picture_11.jpeg)

# YOUR OWN FRIEND CODE

Select and confirm "Nintendo WFC" on the Top Menu, then "My Friend Code" to obtain or check your own friend code. Remember, if you want to link with a certain player over Nintendo Wi-Fi Connection, you both need to register each other's friend codes first.

![](_page_14_Picture_14.jpeg)

# E-mail Settings

Select and confirm "Nintendo WFC" on the Top Menu, then "E-mail Settings" to register your e-mail address (P. 31). Once registered, you will be notified by e-mail to your mobile phone, PC, or Nintendo's Wii system if anyone on your friend roster sends SOS Mail or other Mail over Nintendo Wi-Fi Connection

# **O SETTING YOUR E-MAIL ADDRESS**

- 1. Select and confirm "Nintendo WFC" on the Top Menu, then "E-mail Settings," then "Set e-mail address." This will open the screen for entering your e-mail address.
- 2. Enter the address where you want to receive e-mail. You will be asked to enter it twice for confirmation. If there is a match, you will be asked to confirm the e-mail address. Select and confirm "Yes" if it is correct.
- \* Please make certain the e-mail address is correctly entered.
- \* Even after registering your e-mail address, it will not be revealed on Nintendo Wi-Fi Connection.
- \* Your e-mail address may be up to 54 characters long. There are some symbols that cannot be used, however.
- \* The e-mail address shown on the right is merely an example. Please enter the e-mail address you use on your mobile phone, PC, and/or Nintendo's Wii™ system.
- \* Please note that in some cases notification e-mails may not be received for up to two hours.
- \* If you enter a mobile phone e-mail address, standard text-message rates and charges may apply. Check with your provider for more information. Nintendo has no responsibility or liability for such charges.  $28$

Pokémon Mystery Dungeon:

Dungeon

Pokémon Mystery

**Explorers of Darkness**

![](_page_14_Picture_28.jpeg)

3. After setting your e-mail address, connect to Nintendo Wi-Fi Connection and register it. When the screen at the right is shown, get prepared for Nintendo WFC communication, and then enter "Yes." Within half an hour after connecting to Nintendo Wi-Fi Connection, an e-mail will be sent to your registered address titled "Registration Code." Check your mobile phone, PC, or Nintendo's Wii for it.

ord to Nicholso Wi-Fi Connective

 $123 - 667$  $\overline{V}$  with  $\overline{V}$ 

**CONTRACTOR** CONTROLLING COOL

- \* Only one e-mail address may be registered.
- \* If you no longer need to receive e-mail notices, go to the e-mail address entry screen and enter "9999." Then, connect to Nintendo Wi-Fi Connection. There is no need to enter the Registration Code.
- \* If your e-mail address is not accessed for a long time, the registered e-mail address may be deleted from the server.

# **@ ENTER THE REGISTRATION CODE**

Your Registration Code is a 7-digit number in an e-mail from wfc-mail@nintendo.com. You will be asked to input just the final four digits at the Registration Code entry screen.

Example: 123-4567- Input the last four numbers.

# **O E-MAIL ADDRESS SECURITY**

Once the Registration Code has been confirmed, you will be asked to set a password to hide the e-mail address. The password you set is also set for confirming your e-mail address and so on. Be sure not to lose it.

- \* After setting and registering your e-mail address, it is recommended that you protect it with a password. If this Game Card is to be passed on to another person or disposed of, please be sure to delete your e-mail address with the command "Delete E-mail Settings."
- \* If you want to stop receiving notification messages, you can adjust your settings as desired via the "Delete E-mail Settings" or "Set E-mail Reception" selections. If you have an e-mail address registered and for some reason you are unable to adjust your settings, and you continue to receive unwanted e-mails, please contact Nintendo Consumer Service at nintendo@noa.nintendo.com. 30 31

![](_page_15_Picture_12.jpeg)

Some types of mobile phones may not be able to accept e-mail. In that event, please check the mobile phone's security settings and ensure it is set to accept e-mail. If you need to enter the domain name, it is nintendo.com. Standard text message rates apply.

# Using Your Wii System's E-mail Address

1. On your Wii system, you must first register the e-mail address wfc-mail@nintendo.com under "Others" in the Wii Address Book. When you're done, please return to the Wii Menu.

![](_page_15_Picture_16.jpeg)

Wii Menu

2. Open the e-mail address setting screen of "Pokémon Mystery Dungeon: Explorers of Darkness" and enter this e-mail address: w(your Wii number)@wii.com as shown without brackets.

Example: w1234567890123456@wii.com

The underlined section is the Wii number (refer to your Wii system's Address Book for its unique Wii number).

3. For the remaining steps, please refer to page 29.

To use a Wii system in conjunction with this game, the system must be configured for Internet connection and the WiiConnect24 setting must be turned on. For details, please refer to the section titled "Wii Settings and Data Management" in the Wii Operations Manual: Channels and Settings.

For information on your Wii number, refer to the section titled "Wii Message Board" in the Wii Operations Manual: Channels and Settings.

If your Wii receives e-mail linked to this game, its nickname in the Wii Address Book will change colour.

![](_page_15_Picture_24.jpeg)

![](_page_15_Picture_25.jpeg)

![](_page_15_Picture_26.jpeg)

Pokemon MD

Pokémon Mystery Dungeon:

Pokémon Mystery Dungeon: Explorers of Darkness

# Checking the E-mail Address

You can check the registered e-mail address with the command "Check E-mail Address." When this command is entered, the password-entry screen will be displayed for you to enter the password you set.

- \* If you have forgotten the password, you will be unable to check the e-mail address. In that event, please select and confirm the command
	- "Delete E-mail Settings" to delete the registered e-mail settings, and then re-register your e-mail address.

# SETTING E-MAIL RECEPTION

The command "Set E-mail Reception" lets you screen who can receive e-mail from you. Select and confirm the command "Sort Friend Roster." Select and confirm the nickname of the player you are willing to send e-mail to, and then confirm "Switch" to set the system to "Send" e-mail to that player over Nintendo Wi-Fi Connection.  $\mathbb{R}$  math will appear beside the nickname. (The player must be one with whom you have exchanged friend codes previously.)

# SOS E-mail

Pokémon Mystery Dungeon:

Pokémon Mystery Dungeon: Explorers of Darkness

**Explorers of Darkness**

This e-mail is sent to your registered e-mail address if a registered friend sends out an SOS Mail for a friend rescue over Nintendo Wi-Fi Connection.

# \* The sender must set the DS system to "Send" e-mail, while the receiver(s) must set their DS system(s) to "Receive" e-mail.

# A-OK E-mail

This e-mail is sent to the registered e-mail address if a friend sends an A-OK Mail saying that your team has been rescued over Nintendo Wi-Fi Connection.

# Thank-you E-mail

This e-mail is sent to the registered e-mail address if a friend sends a Thank-You Mail over Nintendo Wi-Fi Connection for a friend rescue you completed.

\* If your friend has set "Reject" under the command "Set E-mail Reception," your friend will not receive e-mail notification even when you send an SOS Mail, etc. **32** Intervention over when you send an SOS Mail, etc.

![](_page_16_Picture_14.jpeg)

# Seeking Rescue (Player Needing Help)

To conduct friend rescues over Nintendo WFC, you first need to perform Steps 1 and 2 described on page 22.

3. Select and confirm "Nintendo WFC" under the "Send SOS Mail" command. Next, choose who should receive your SOS Mail, either "Friends Only" (those people with whom you have exchanged and registered friend codes) or "Anyone." You can also select

![](_page_16_Picture_18.jpeg)

"Attach a Message" to include a brief message with your SOS Mail (P. 20). However, you will only be allowed to use "Stock phrases" when you select "Anyone" as recipients.

\* Receiving an A-OK Mail (P. 23) and sending a Thank-You Mail (P. 24) over Nintendo Wi-Fi Connection are the same as for the Wireless Mode. The only difference is that "Nintendo WFC" must be chosen as the sending mode. \* All SOS Mail are assigned Rescue Numbers in the sequence that they are received by the game server. \* You can cancel your friend rescue request in the same manner as for the Wireless Mode (P. 24).

# Going on a Friend Rescue (Player Helping)

First, perform Step 1 on page 22. Then in Step 2, choose "Nintendo WFC" under the "Receive SOS Mail" command. Then, receive SOS Mail by listing them in one of four ways:

![](_page_16_Picture_23.jpeg)

- "Friends Only": Lists only the SOS Mail of players with whom you have exchanged and registered friend codes.
- "In Registration Order": Lists all accessible SOS Mail in the sequence of their Rescue Numbers.
- "By Fewest Rescues Underway": Lists all accessible SOS Mail from those with the fewest teams making the rescue attempt.
- "Enter Rescue Number": You can also directly enter the Rescue Number and find the specific SOS Mail.
- \* Sending an A-OK Mail (P. 23) and receiving a Thank-You Mail (P. 24) over Nintendo Wi-Fi Connection are the same as for the Wireless Mode. The only difference is that "Nintendo WFC" must be chosen as the receiving mode.
- \*Even if you succeed at a rescue, if the other player has already been rescued by another player, you will not receive a Thank-You Mail.
- 

**SILLER ANGELES** 

# THE HELPER POKÉMON AND GIFT ITEM

Just like for the Wireless Mode, when sending an A-OK Mail, the rescuer can also send a helper Pokémon or a gift item (P. 24). They can even be sent to players with whom you haven't exchanged and registered friend codes.

# Thank-You Mail

On a friend rescue over Nintendo Wi-Fi Connection, only one Thank-You Mail can be sent by the rescued player, and then only to the first rescuer. In the same way as for the Wireless Mode, you can send a message and a reward item with your Thank-You Mail, so be sure to show your appreciation to your rescuer.

# **O WONDER MAIL**

When using Nintendo Wi-Fi Connection, the "Wonder Mail" command only allows you to download jobs. You cannot exchange jobs with other players. The jobs for download here are special ones that are usually unavailable.

\* The Wonder Mail service over Nintendo Wi-Fi Connection may be terminated without notice.

# **O TRADE TEAM**

Using Nintendo Wi-Fi Connection, under the "Trade Team" command, you can register your team on the game server by selecting and confirming "Send Team." Select and confirm "Receive Team" to download a friend's team. You may only register one team. If you register another team, the first team will be deleted.

![](_page_17_Picture_11.jpeg)

\* Teams sent to the game server over Nintendo Wi-Fi Connection will be assigned Team Numbers in their  $\overline{34}$  order of registration. If a team is left registered for a long time, it may be deleted from the server.

![](_page_17_Picture_13.jpeg)

**You can exchange friend rescue jobs and Wonder Mail by communicating passwords to other players.**

# **O FRIEND RESCUES**

The SOS Mail, A-OK Mail, and Thank-You Mail for friend rescues can be communicated via passwords. When you are asked how you would like to send your Mail, select and confirm "Password." This will display a 54-character password. Likewise, the recipient must select and confirm "Password" as the method of receiving Mail. The recipient

![](_page_17_Picture_17.jpeg)

must then enter the password to receive the sent Mail. Unlike the Wireless Mode and Nintendo Wi-Fi Connection, a helper Pokémon or an item can't be sent with A-OK Mail.

# **O** WONDER MAIL

You may exchange jobs with other players using passwords. Your team's accepted jobs marked "Suspend," as well as those jobs listed on the Guild Sublevel 1's Job Bulletin Board and Outlaw Notice Board, will have the 24-character Wonder Mail password at the bottom of the Job Summary page.

At the Top Menu, select and confirm "Wonder Mail,"

"Receive Wonder Mail," then "Password." Then, enter the Wonder Mail password to accept the job. Exchange Wonder Mail passwords with your friends so you can mount different challenges.

![](_page_17_Picture_23.jpeg)

Pokémon Mystery Dungeon:

Dungeon

Pokémon Mystery

**Explorers of Darkness**

# TERMS OF USE AGREEMENT

The Nintendo DS System ("DS") comes equipped with the ability for wireless game play through the use of the Nintendo Wi-Fi Connection service and access to the Internet through the use of the Nintendo DS Browser, which must be purchased separately, (collectively the "Service"). Such Service is provided by Nintendo of America Inc., together with its subsidiaries, affiliates, agents, licensors and licensees (collectively, "Nintendo," and sometimes referenced herein by "we" or "our"). Nintendo provides the Service to you subject to the terms of use set forth in this agreement ("Agreement").

PLEASE READ THIS AGREEMENT CAREFULLY BEFORE USING THE SERVICE AND/OR DS. BY USING THE SERVICE AND/OR DS, YOU ARE AGREEING TO BE BOUND BY THIS AGREEMENT.

The terms of use contained in this Agreement shall apply to you until you no longer use or access the Service, or until your use of the Service is terminated. If at any time you no longer agree to abide by these or any future terms of use, your only recourse is to immediately cease use of the Service. We reserve the right, at our sole discretion, to change, modify, add, or delete portions of this Agreement and to discontinue or modify the Service at any time without further notice. Your continued use of the Service after any such changes, constitutes your acceptance of the new terms of use. It is your responsibility to regularly review this Agreement. You can review the most current version of this Agreement at any time by visiting www.NintendoWiFi.com/terms.

#### **User Conduct**

It is important that you do your part to keep the Service a friendly and clean environment. In particular, you may not use the Service to:

- Upload, transmit, or otherwise make available any content that is unlawful, harmful, harassing, or otherwise objectionable;
- harm minors in any way:
- misrepresent your identity or impersonate any person, including the use or attempt to use another's user ID, service or system;
- manipulate identifiers in order to disguise the origin of any content transmitted through the Service;
- upload, post, email, transmit or otherwise make available: (a) any content that you do not have a legal right to make available; (b) any content that infringes any patent, trademark, trade secret, copyright or other proprietary rights of any party; (c) any unsolicited or unauthorized advertising or promotional materials (e.g. "spam"); or (d) any material that contains software viruses or similar code or programs designed to interrupt, destroy or limit the functionality of any computer software or hardware or telecommunications equipment.
- use any portion of the Service for any unlawful purpose;
- engage in any activity that disrupts, diminishes the quality of, interferes with the performance of, or impairs the functionality of, the Services or networks connected to the Service; or
- undertake any other act that we determine to be harmful or disruptive to Nintendo, the Service, any user, or any other third party, as set forth in a revised version of this Agreement.

Further, you agree not to post, reveal or otherwise make available any personal information, such as your real name, birth date, age, location, e-mail address or any other personally identifiable information ("Personal Information"), on or through the Service, as any Personal Information provided by you may be visible to others.

# TERMS OF USE AGREEMENT (cont.) **Submissions**

All User Content posted on, transmitted through, or linked from the Service, whether or not solicited by Nintendo (collectively, "Submissions"), is the sole responsibility of the person from whom such Submissions originated. Nintendo is not obligated: (a) to maintain any Submissions in confidence; (b) to store or maintain the Submissions, electronically or otherwise, (c) to pay any compensation for any Submissions or any use thereof; or (d) to respond to any user in connection with or to use any Submissions. Nintendo shall not be liable for any use or disclosure of any Submissions.

# **Disclaimer of Warranty; Limitation of Liability; Indemnification**

THE SERVICE AND THE NINTENDO CONTENT, USER CONTENT, DATA OR SOFTWARE AVAILABLE THROUGH IT (COLLECTIVELY, THE "CONTENT") ARE PROVIDED ON AN "AS IS" AND "AS AVAILABLE" BASIS. USE OF THE SERVICE, INCLUDING ALL CONTENT, DISTRIBUTED BY, DOWNLOADED OR ACCESSED FROM OR THROUGH IT, IS AT YOUR SOLE RISK AND NINTENDO ASSUMES NO RESPONSIBILITY FOR THE CONTENT OR YOUR USE OR INABILITY TO USE ANY OF THE FOREGOING. WE DO NOT GUARANTEE THE CONTENT ACCESSIBLE OR TRANSMITTED THROUGH, OR AVAILABLE FOR DOWNLOAD FROM THE SERVICE WILL REMAIN CONFIDENTIAL OR IS OR WILL REMAIN FREE OF INFECTION BY VIRUSES, WORMS, TROJAN HORSES OR OTHER CODE THAT MANIFESTS CONTAMINATING OR DESTRUCTIVE PROPERTIES. TO THE FULLEST EXTENT PERMISSIBLE PURSUANT TO APPLICABLE LAW, NINTENDO DISCLAIMS ALL WARRANTIES OF ANY KIND, WHETHER EXPRESS OR IMPLIED, WITH RESPECT TO THE SERVICE AND ALL CONTENT AVAILABLE THROUGH THE SERVICE, INCLUDING WITHOUT LIMITATION ANY WARRANTY OF MERCHANTABILITY, FITNESS FOR A PARTICULAR PURPOSE OR NON-INFRINGEMENT.

NINTENDO ASSUMES NO RESPONSIBILITY FOR ANY DAMAGES SUFFERED BY A USER, INCLUDING, BUT NOT LIMITED TO, LOSS OF DATA FROM DELAYS, NONDELIVERIES OF CONTENT, ERRORS, SYSTEM DOWN TIME, MISDELIVERIES OF CONTENT, NETWORK OR SYSTEM OUTAGES, FILE CORRUPTION, OR SERVICE INTERRUPTIONS CAUSED BY THE NEGLIGENCE OF NINTENDO OR A USER'S OWN ERRORS AND/OR OMISSIONS EXCEPT AS SPECIFICALLY PROVIDED HEREIN. YOU UNDERSTAND AND AGREE THAT YOU WILL BE SOLELY RESPONSIBLE FOR ANY DAMAGE TO YOUR DS OR LOSS OF DATA THAT RESULTS FROM THE DOWNLOAD OF ANY CONTENT.

UNDER NO CIRCUMSTANCES, INCLUDING, WITHOUT LIMITATION, NEGLIGENCE, SHALL NINTENDO OR ITS OFFICERS, DIRECTORS, OR EMPLOYEES BE LIABLE FOR ANY DIRECT, INDIRECT, INCIDENTAL, SPECIAL OR CONSEQUENTIAL DAMAGES ARISING FROM OR IN CONNECTION WITH THE USE OF OR THE INABILITY TO USE THE SERVICE OR ANY CONTENT CONTAINED THEREON, OR RESULTING FROM UNAUTHORIZED ACCESS TO OR ALTERATION OF YOUR TRANSMISSIONS OR CONTENT THAT IS SENT OR RECEIVED OR NOT SENT OR RECEIVED, INCLUDING BUT NOT LIMITED TO, DAMAGES FOR USE OR OTHER INTANGIBLES, EVEN IF NINTENDO HAS BEEN ADVISED OF THE POSSIBILITY OF SUCH DAMAGES.

You agree to indemnify, defend and hold harmless Nintendo and its service providers from and against all liabilities, losses, expenses, damages and costs, including reasonable attorneys' fees, arising from: (1) any violation of this Agreement by you; (2) your violation of any rights of a third party; (3) your violation of any applicable law or regulation; (4) information or content that you submit, post, transmit or make available through the Service, or (5) your use of the Service or the DS.

#### **Access to Third Party Content**

Through your access to the Service, you may obtain, or third parties may provide, access to other World Wide Web resources where you may be able to upload or download content, data or software. Because Nintendo has no control over such sites and resources, we explicitly disclaim any responsibility for the accuracy, content, or availability of information found on such sites or through such resources. We do not make any representations or warranties as to the security of any information (including, without limitation, credit card and other Personal Information) you may provide to any third party, and you hereby irrevocably waive any claim against us with respect to such sites and third-party content.

## **Friend Roster**

As part of the Service, Nintendo may provide you with access to and use of a friend roster where you may store user IDs provided to you by others ("Friend Roster"). We cannot and do not represent the security of the contents of such Friend Roster from unauthorized third parties. Transfer or disposal of your DS, or failure to safeguard your DS from loss or misuse, may lead to unauthorized access to and use of your Friend Roster. In addition, unauthorized persons may gain access to one or more Friend Rosters that contain your information without your knowledge. Nintendo will not monitor use of or access to individual Friend Rosters and it is your responsibility to monitor your interactions with other users of the Service

## **Privacy**

Nintendo cares about the privacy of its users. By using the Service you agree to our Privacy Policy which is available at www.nintendo.com/privacy.

## **Disclaimer of Responsibility for User Content and Submissions**

We have the right, but are not obligated, to strictly enforce this Agreement through self-help, active investigation, litigation and prosecution. Nintendo does not warrant, verify or guarantee, and is not liable for, the quality, accuracy or integrity of any User Content or Submissions that you may access. However, we reserve the right to, at our sole discretion, remove, take down, destroy or delete any User Content or Submissions at any time and for any reason. We may access, use and disclose any Submissions or User Content transmitted by you via or in connection with the Service, to the extent permitted by law, in order to comply with the law (e.g., a lawful subpoena); to protect our rights or property, or to protect users of the Service from fraudulent, abusive, or unlawful use of the Service. Any use of the Service in violation of the foregoing is in violation of these terms and may result in, among other things, the termination or suspension of your rights to use the Service.

### **General**

This Agreement constitutes the entire agreement between you and Nintendo and governs your use of the Service, superseding any prior agreements between you and Nintendo with respect to use of the Service. You also may be subject to additional terms and conditions that may apply when you use affiliate services, third-party content or third-party software. Nintendo's failure to exercise or enforce any right or provision of this Agreement shall not constitute a waiver of such right or provision.

By using the Service, you agree that the laws of the State of Washington, without regard to principles of conflict of laws, will govern this Agreement and any dispute of any sort that might arise between you and Nintendo. If any of the terms of this Agreement shall be deemed invalid, void or for any reason unenforceable, that term shall be deemed severable and shall not affect the validity and enforceability of any remaining terms. Nintendo may terminate this Agreement, or terminate or suspend your access to the Service at any time, with or without cause, with or without notice.

# **Contact Us:**

38 Nintendo of America Online Privacy Administrator, 4820 150th Ave NE, Redmond, WA 98052 or visit www.nintendowifi.com.

You may need only simple instructions to correct a problem with your product. Try our website at support.nintendo.com or call<br>our Consumer Assistance Hotline at 1-800-255-3700, rather than goingto your retailer. Hours of o the telephone, you will be offered express factory service through Nintendo. Please do not send any products to Nintendo without contacting us first.

#### **HARDWARE WARRANTY**

Nintendo of America Inc. ("Nintendo") warrants to the original purchaser that the hardware product shall be free from defects in material and<br>workmanship for twelve (12) months from the date of purchase. If a defect covere will repair or replace the defective hardware product or component, free of charge.\* The original purchaser is entitled to this warranty only if the date of purchase is registered at point of sale or the consumer can demonstrate, to Nintendo's satisfaction, that the product was purchased within the last 12 months.

#### **GAME & ACCESSORY WARRANTY**

Nintendo warrants to the original purchaser that the product (games and accessories) shall be free from defects in material and workmanship for a period of three (3) months from the date of purchase. If a defect covered by this warranty occurs during this three (3) month warranty period, Nintendo will repair or replace the defective product, free of charge.\*

### **SERVICE AFTER EXPIRATION OF WARRANTY**

Please try our website at support.nintendo.com or call the Consumer Assistance Hotline at 1-800-255-3700 for troubleshooting information and repair or replacement options and pricing.\*

**\***In some instances, it may be necessary for you to ship the complete product, FREIGHT PREPAID AND INSURED FOR LOSS OR DAMAGE, to Nintendo. Please do not send any products to Nintendo without contacting us first.

#### **WARRANTY LIMITATIONS**

THIS WARRANTY SHALL NOT APPLY IF THIS PRODUCT: (a) IS USED WITH PRODUCTS NOT SOLD OR LICENSED BY NINTENDO (INCLUDING, BUT NOT LIMITED TO, NON-LICENSED GAME ENHANCEMENT AND COPIER DEVICES, ADAPTERS, AND POWER SUPPLIES); (b) IS USED FOR COMMERCIAL PURPOSES (INCLUDING RENTAL); (c) IS MODIFIED OR TAMPERED WITH; (d) IS DAMAGED BY NEGLIGENCE, ACCIDENT, UNREASONABLE USE, OR BY OTHER CAUSES UNRELATED TO DEFECTIVE MATERIALS OR WORKMANSHIP; OR (e) HAS HAD THE SERIAL NUMBER ALTERED, DEFACED OR REMOVED.

ANY APPLICABLE IMPLIED WARRANTIES, INCLUDING WARRANTIES OF MERCHANTABILITY AND FITNESS FOR A PARTICULAR PURPOSE, ARE HEREBY LIMITED IN DURATION TO THE WARRANTY PERIODS DESCRIBED ABOVE (12 MONTHS OR 3 MONTHS, AS APPLICABLE). IN NO EVENT SHALL NINTENDO BE LIABLE FOR CONSEQUENTIAL OR INCIDENTAL DAMAGES RESULTING FROM THE BREACH OF ANY IMPLIED OR EXPRESS WARRANTIES. SOME STATES DO NOT ALLOW LIMITATIONS ON HOW LONG AN IMPLIED WARRANTY LASTS OR EXCLUSION OF CONSEQUENTIAL OR INCIDENTAL DAMAGES, SO THE ABOVE LIMITATIONS MAY NOT APPLY TO YOU.

This warranty gives you specific legal rights. You may also have other rights which vary from state to state or province to province.

Nintendo's address is: Nintendo of America Inc., P.O. Box 957, Redmond, WA 98073-0957 U.S.A.

This warranty is only valid in the United States and Canada.

![](_page_20_Picture_0.jpeg)

*AVERTISSEMENT : VEUILLEZ LIRE ATTENTIVEMENT LE MANUEL SPÉCIFIQUE DE PRÉCAUTIONS COMPRIS AVEC CE PRODUIT, AVANT D'UTILISER VOTRE APPAREIL NINTENDO®, UNE CARTE DE JEU OU UN ACCESSOIRE. IL CONTIENT DES RENSEIGNEMENTS IMPORTANTS CONCERNANT LA SANTÉ ET LA SÉCURITÉ.*

## *RENSEIGNEMENTS IMPORTANTS SUR LA SÉCURITÉ — VEUILLEZ LIRE ATTENTIVEMENT LES AVERTISSEMENTS SUIVANTS AVANT QUE VOUS OU VOTRE ENFANT NE JOUIEZ À DES JEUX VIDÉO.*

# **AVERTISSEMENT - Danger d'attaque**

- Même si elles n'ont jamais connu de tels problèmes auparavant, certaines personnes (environs 1 sur 4 000) peuvent, pendant qu'elles regardent la télévision ou s'amusent avec des jeux vidéo, être victimes d'une attaque ou d'un évanouissement déclenché par des lumières ou motifs clignotants.
- Si vous avez été victime d'une telle attaque, d'une perte de conscience ou de symptômes relies à l'épilepsie, consultez votre médecin avant de jouer avec des jeux vidéo.
- Les parents doivent surveiller leurs enfants pendant que ces derniers jouent avec des jeux vidéo. Arrêtez de jouer et consultez un médecin, si vous ou votre enfant présentez les symptômes suivants :

![](_page_21_Picture_285.jpeg)

 **convulsions tics oculaires ou musculaires perte de conscience troubles de la vue mouvements involontaires désorientation**

- Pour diminuer les possibilités d'une attaque pendant le jeu :
	- 1. Tenez-vous aussi loin que possible de l'écran.
	- 2. Jouez sur l'écran de télévision le plus petit disponible.
	- 3. Ne jouez pas si vous êtes fatigué ou avez besoin de sommeil.
	- 4. Jouez dans une pièce bien éclairée.
	- 5. Interrompez chaque heure de jeu par une pause de 10 à 15 minutes.

# **AVERTISSEMENT - Interférence avec les fréquences radio**

Le Nintendo DS peut émettre des ondes radio pouvant affecter le fonctionnement d'appareils électroniques rapprochés, incluant les stimulateurs cardiaques.

- Ne pas jouer avec le Nintendo DS à moins de 9 pouces (22,9 cm) d'un stimulateur cardiaque, quand vous utilisez sa caractéristique de jeu sans fil.
- Si vous portez un stimulateur cardiaque ou tout autre mécanisme médical implanté, ne pas utiliser la caractéristique de jeu sans fil du Nintendo DS, avant d'avoir d'abord consulté votre médecin ou le manufacturier du mécanisme implanté.
- Observez tous les règlements concernant l'utilisation des mécanismes sans fil dans des endroits tels que les hôpitaux, les aéroports et à bord des avions. Leur fonctionnement dans ces endroits peut interférer avec l'équipement ou en causer le mauvais fonctionnement, ayant pour résultat des blessures corporelles ou des dommages matériels.

# **AVERTISSEMENT - Blessures dues aux mouvements répétitifs et tension oculaire**

Après quelques heures, les jeux vidéo peuvent irriter les muscles, les poignets, la peau ou les yeux. Veuillez suivre les instructions suivantes afin d'éviter des problèmes tels que la tendinite, le syndrome du tunnel carpien, l'irritation de la peau ou la tension oculaire :

- Évitez les périodes trop longues de jeu. Il est recommandé aux parents de s'assurer que leurs enfants jouent pendant des périodes adéquates.
- Même si vous ne croyez pas en avoir besoin, faites une pause de 10 à 15 minutes à chaque heure de jeu.
- Quand vous utilisez le stylus, ne le serrez pas trop fort et n'appuyez pas excessivement sur l'écran, ce qui peut causer fatigue et inconfort.
- Si vous éprouvez fatigue ou douleur au niveau des mains, des poignets, des bras ou des yeux, cessez de jouer et reposez-vous pendant quelques heures avant de jouer de nouveau.
- Si la douleur persiste lorsque vous reprenez le jeu, arrêtez de jouer et consultez votre médecin.

# **AVERTISSEMENT - Écoulement de l'acide de la batterie**

Le Nintendo DS contient une batterie au lithium-ion. L'écoulement d'ingrédients contenus dans la batterie ou les éléments combustibles des ingrédients peuvent causer des blessures personnelles et endommager votre Nintendo DS. Dans le cas d'un écoulement de la batterie, éviter tout contact avec la peau. Dans un cas de contact, lavez l'aire contaminée avec de l'eau savonneuse. Dans le cas de contact avec les yeux, rincez abondamment à l'eau claire et voyez un médecin. Pour éviter l'écoulement de la batterie :

- N'exposez pas la batterie à des vibrations ou à des chocs excessifs; tenez-la au sec.
- Ne tentez pas de démonter, de réparer, ni de déformer la batterie.
- Ne disposez jamais d'une batterie dans les flammes.
- Ne touchez pas aux points de contact de la batterie, ne causez pas de court circuit en y touchant avec un objet métallique.
- Ne retirez pas, ni n'endommagez, l'étiquette de la batterie.

# **Renseignements légaux importants**

Ce jeu de Nintendo n'est pas conçu pour une utilisation avec des appareils non autorisés. L'utilisation de tels appareils annulera votre garantie de produit Nintendo. La copie de jeux vidéo pour tous les appareils de Nintendo est un acte illégal et strictement interdit par les lois nationales et internationales sur la propriété intellectuelle. Les copies de secours ou d'archives ne sont pas autorisées et ne sont pas nécessaires à la protection de votre jeu. Les contrevenants seront poursuivis en justice.

REV–E

![](_page_22_Picture_0.jpeg)

**CETTE CARTE DE JEU N'EST COMPATIBLE QU'AVEC L'APPAREIL DE JEU VIDÉO NINTENDO DS™.** 

# **Jeu multicarte 2 sans fil DS**

**CE JEU PERMET DE JOUER À PLUSIEURS, SANS FIL, CHAQUE DS UTILISANT SA PROPRE CARTE.**

### *BESOIN D'AIDE POUR JOUER?*

**FURANTS FT ADULTE** 

Des conseils enregistrés sont disponibles sur la Power Line de Nintendo au 425 885-7529. Ce pourrait être un appel interurbain, alors veuillez demander la permission à la personne responsable du compte de téléphone.

![](_page_22_Picture_7.jpeg)

# **The Pokémon Company**

![](_page_22_Picture_9.jpeg)

© 2008 Pokémon. © 1995–2008 Nintendo/Creatures Inc./GAME FREAK inc. © 1993–2008 CHUNSOFT. TM, ® and the Nintendo DS logo are trademarks of Nintendo. © 2008 Nintendo. All rights reserved. Illus. by Ken Sugimori

# TABLE DES MATIÈRES

![](_page_22_Picture_236.jpeg)

![](_page_22_Picture_237.jpeg)

# $\sim$  L'HISTOIRE

Bienvenue dans un conte d'aventure grandiose au sujet d'un humain : toi! Tu as été transformé en Pokémon. Dès ton arrivée dans un monde de Pokémon, tu (en tant que le héros) formes une équipe d'exploration avec un ami fidèle pour explorer les donjons débordant de danger et d'excitation. En jouant dans cette équipe, tu partiras à la recherche de trésors, tu élucideras des mystères, tu recruteras des nouveaux membres et tu amélioreras le classement de ton équipe! En chemin, tu essaieras de découvrir pourquoi tu es devenu un Pokémon ainsi que la vérité entourant les mystères du temps et de l'obscurité dans ce monde de Pokémon!

![](_page_23_Picture_0.jpeg)

\* Dans ce mode d'emploi, une bordure rose entoure l'écran du haut et une bordure bleue entoure l'écran tactile (écran du bas).

# COMMANDES DE FENÊTRE D'ENTRÉE DE TEXTE

![](_page_23_Picture_354.jpeg)

\* Quand vous fermez la Nintendo DS pendant une partie, le système ira automatiquement en Mode veille

![](_page_23_Picture_355.jpeg)

Pokémon Mystery Dungeon:

Pokémon Mystery Dungeon: Explorers of Darkness

# of Darkness Pokémon Mystery Dungeon: **Explorers of Darkness Explorers** pokémon

# **CONTRÔLE AVEC L'ÉCRAN TACTILE**

![](_page_24_Picture_2.jpeg)

# Tapez où vous voulez aller. Le héros s'arrêtera en atteignant cet endroit.

![](_page_24_Picture_4.jpeg)

![](_page_24_Picture_5.jpeg)

Touchez un endroit et gardez le stylet dessus. Le héros continuera à se déplacer dans la direction indiquée.

# TAPER LE HÉROS (DANS UN DONJON)

![](_page_24_Picture_303.jpeg)

# TAPER UN MEMBRE DE L'ÉQUIPE

- Taper......................................Parlez à un Pokémon, s'il est à côté du héros.
- Taper et maintenir.......... Changez de place avec un autre membre de l'équipe.
- 48 **Abouble-taper**.........................Parlez à un partenaire sur le terrain. An extrain. An extre la fenêtre de message Avancez le texte.

![](_page_24_Picture_13.jpeg)

# TAPER UN ENNEMI DANS UN DONJON

Taper et<br>**maintenir** ... Attaquez l'ennemi Pokémon étant tapé.

- Taper..................
- Lancez l'objet de munition réglé, comme une roche, sur l'ennemi tapé. Si aucune munition n'est réglée, une attaque régulière est utilisée.

Taper

Taper<sup>1</sup>

Taper  $\|\equiv\|$ 

Taper **N** Fermez la fenêtre.

Ouvrez le Menu recherche.

Confirmez la commande sélectionnée.

Triez les objets. Ouvrez le Menu tri.

Double-taper .. Utilisez le mouvement réglé sur l'ennemi tapé.

# **COMMANDES DU MENU**

- Taper une sélection Choisissez la sélection.
- Choisissez plusieurs sélections (comme les objets). Tapez pour confirmer. Taper une sélection dans une fenêtre à choix multiples
- Taper Changez la page de fenêtre.

# QUAND VOUS AFFICHEZ UNE CARTE DANS UN DONJON

![](_page_24_Picture_24.jpeg)

# **Taper la carte**

Appuyez sur SELECT pour afficher la carte du donjon sur l'écran du bas. Tapez la carte pour effacer tous les marqueurs. Tapez la carte de nouveau pour la désactiver.

# **AUTRE**

Taper la fenêtre de message Avancez le texte.

Pokémon Mystery Dungeon:

Pokémon Mystery Dungeon: Explorers

**Explorers of Darkness**

of Darkness

# ÉCRANS DE JEU PRINCIPAUX

Les écrans de jeu principaux offrent de l'information qui variera selon **si vous êtes sur le terrain ou dans un donjon. Apprenez comment utiliser toute l'information afin de pouvoir faire encore mieux!**

# **C**) ÉCRAN DE JEU SUR LE TERRAIN

![](_page_25_Picture_4.jpeg)

# CLASSEMENT D'ÉQUIPE<br>D'EXPLORATION

Le classement de votre équipe d'exploration. Votre classement augmentera à mesure que vous accomplissez des missions. Quand votre classement augmente, vous pouvez entreposer plus d'objets au Kangaskhan Storage et vous recevrez des récompenses.  $\frac{1}{20}$  recevrez des recompenses.

Le montant d'argent que vous transportez. Dans ce monde, l'argent est appelé Poké. Vous pouvez ramasser du Poké en accomplissant des missions ou en en trouvant dans les donjons.

# **C DESCRIPTION DES COMMANDES (TERRAIN)**

Ces commandes à base d'objets sont utilisées pour des choses comme l'utilisation d'objets, le débarras d'un objet non désiré et la trouvaille d'information au sujet des objets.

# **OBJETS**

Jeter (Trash)....... Jetez l'objet sélectionné. Info......................... **Manger (Eat).......** 

# Apprenez-en plus sur l'effet et l'utilisation de l'objet sélectionné. Mangez le Gummi sélectionné ou d'autres objets comestibles. Sur le terrain, un Gummi augmente le QI du Pokémon qui le mangera. Dans un donjon, le Gummi augmente le QI et pourrait améliorer d'autres statistiques.

Utiliser (Use)....... Utilisez la TM (Machine technique) pour

Les commandes d'équipe vous laissent vérifier de l'information sur le héros et les membres de votre équipe.

Ceci est la liste des missions d'exploration et de chasses de primes que vous avez acceptées. Pour faire une mission acceptée, vous devez choisir «Take Job » avant d'entrer dans le donjon.

ÉQUIPE **Sommaire (Summary)...** Mouvements (Moves).... Vérifier le QI  $(Check in)$ Vérifiez les statistiques du Pokémon sélectionné et ainsi de suite. Vérifiez les mouvements que le Pokémon sélectionné peut utiliser. Vérifiez les talents de QI du Pokémon sélectionné.

# LISTE DE MISSIONS

Accomplir une mission (Take Job).

Interrompre (Suspend)...

> Effacer (Delete). Effacez la mission sélectionnée.

Pokémon Mystery Dungeon: **Explorers of Darkness**

ă

Viety

okémon

- Activez la mission sélectionnée afin que l'équipe puisse l'accomplir.
- 

Interrompez la mission sélectionnée.

# **AUTRES**

Sur le terrain, « Others » (Autres) vous permet de regarder vos options de jeu et conseils au sujet d'une équipe d'exploration. Les commandes Options vous permettent de changer une variété de paramètres de jeu. La liste complète des paramètres de jeu est indiquée ci-bas. Changez les options de jeu pour mieux refléter votre style de jeu.

## **OPTIONS** Écran tactile (Touch

Écran du haut (Top Screen).......

Écran du bas (Bottom Screen)........ Grilles (Grids)..........

Screen)......... Changez les options de l'écran tactile entre « Use anywhere » (Utiliser n'importe où), « Menu only » (Menu seulement) et « Off » (Désactivé).

Réglez l'affichage de l'écran du haut à « Controls » (Commandes), «Team stats » (Stats d'équipe),

«Text log » (Carnet de texte) ou « Map and team » (Carte et Tour au dommage (Damage Turn).

Réglez l'affichage de l'écran du bas à « Shaded map » (Carte ombrée), « Clear map » (Carte claire) ou « No map » (Aucune carte). **Attaque**  $\circ$  $(C)$  Attack)

Quand elles sont à « Off », les lignes du quadrillage ne sont pas affichées quand on appuie sur le bouton Y.

Vitesse (Speed)... Réglez la vitesse de déplacement du héros.

équipe).

# CONSEILS (HINTS)

Bus de Pokémon. Apprenez-en plus au sujet des commandes et obtenez plus d'information utile. Comma des à certains types de Pokémon.

Amis au loin (Far-off pals) Choisissez « Look » (Regarder) si vous voulez voir les combats des membres de votre équipe quand ils sont loin du héros. Choisissez « Self » (Soi) si vous

> Choisissez «Yes » (Oui) pour tourner automatiquement et faire face à la direction vers laquelle vous recevez un dommage.

préférez ne pas regarder.

- Choisissez « On » pour utiliser une attaque régulière en appuyant sur le bouton directionnel co dans la direction de la cible.
- Vérification de la direction (Check direction).... Quand elle est à « On », si vous essayez d'utiliser un objet ou un mouvement, on vous demandera de confirmer la direction d'utilisation.

# **O ÉCRAN DE JEU DANS UN DONJON**

![](_page_26_Picture_17.jpeg)

# **O**HP

Le HP (Points de dommage) des membres de l'équipe. Un membre tombe si son HP tombe à zéro. Le HP maximal peut être augmenté en augmentant de niveau ou en utilisant certains objets.

# **Q** Ventre (Belly)

Le ventre du héros se vide à mesure que vous explorez. Si son ventre se vide, le héros commencera à perdre du HP. Rétablissez le ventre du héros en mangeant des choses comme des pommes (Apples).

# **O** Temps (Weather)

Le temps dans le donjon. Selon le temps, les talents des Pokémon et le pouvoir des mouvements pourraient être touchés. De plus, il est possible que le temps provoque des dommages à certains types de Pokémon.

# **8** Argent (Money)

L'argent que vous avez présentement. C'est compté en Poké. Vous pouvez obtenir de l'argent en en trouvant dans les donjons ou en la gagnant comme récompense pour des missions accomplies.

# **O** Jeu (Play)

Votre temps total de jeu depuis le début de la partie.

Pokémon Mystery Dungeon:

Pokémon Mystery Dungeon: Explorers of Darkness

# DESCRIPTION DES COMMANDES (DONJONS)

# **MOUVEMENTS**

# COMMANDES DU HÉROS

- Utiliser (Use) ... Utilisez le mouvement choisi.
- Régler (Set)..... Réglez le mouvement choisi pour une utilisation immédiate. Une fois réglé, le mouvement peut être utilisé en appuyant sur les boutons  $L + \Delta$
- Désélectionner Désélectionnez le mouvement qui a été Désélectionner Désélectionnez le mouvement qui a été<br>(Deselect)........ réglé pour une utilisation immédiate.

# Changer<br>(Switch) **COMMANDES POUR LES AUTRES MEMBRES**<br>**Changer** Activez ou désactivez un mouvement

(Switch).............. Activez ou désactivez un mouvement sélectionné pour un membre de l'équipe.

# CommandES COMMUNES

- $\frac{1}{2}$ inverser 1 Changez le mouvement sélectionné de place avec celui au-dessous de lui.
- $\frac{1}{2}$ inverser Changez le mouvement sélectionné de place avec celui en-dessous de lui.
- Info..................... Vérifiez l'effet, la portée du mouvement sélectionné et ainsi de suite.
- Sortie (Exit).... Quittez la liste des mouvements.

# **«** CHANGEZ**»** LES MOUVEMENTS DES MEMBRES DE L'ÉQUIPE INTELLIGEMMENT

Votre équipe Pokémon se déplacera automatiquement et combattra dans les donjons, en prenant ses propres décisions selon les Tactiques (Tactics) (P. 55) que vous aurez assignées. Si un membre doit utiliser un mouvement, il peut seulement utiliser un mouvement qui a été activé. Ces mouvements auront un à côté d'eux dans la liste de mouvements. S'il y a un mouvement que vous ne voulez pas qu'un membre utilise, utilisez la commande « Switch » et désactivez son  $\mathbf{w}^{\mathbf{p}}$ .

# **TANKS**

# **OBJETS**

Montre la liste des objets dans votre Sac au trésor. Quand un objet est sélectionné, des commandes supplémentaires sont affichées pour utiliser l'objet en le passant à un membre de l'équipe, etc.

![](_page_27_Picture_19.jpeg)

Vous laisse consulter l'information au sujet des membres individuels de votre équipe.

- Utiliser (Use) .... Utilisez l'objet choisi. Ceci changera à «Eat »<br>(Manger), « Ingest » (Ingérer), « Hurl » (Lancer), etc. selon l'objet choisi Donner (Give).... Donnez l'objet sélectionné à un membre d'équipe pour qu'il le tienne. **Placer (Place)**... Placez l'objet sélectionné sur le sol aux pieds du héros.
- **Lancer (Throw)** Lancez l'objet sélectionné vers l'avant.
	- Régler (Set)...... Réglez l'objet pour une utilisation immédiate. Une fois réglé, l'objet est utilisé en appuyant sur les  $b$ outons  $l + R$
	- Désélectionner Désélectionnez le mouvement choisi qui a été réglé<br>(Deselect)............ pour une utilisation immédiate. pour une utilisation immédiate.
	- Info........................ Vérifiez l'effet de l'objet sélectionné.
	- Sortie (Exit) ..... Quittez la liste des objets.

# ÉQUIPE

- Sommaire<br>(Summary)......... Vérifiez les statistiques du Pokémon choisi et ainsi de suite. Mouvements Accédez aux commandes de mouvements (P. 54). Renvoyer<br>(Send Home) ...... Renvoyez un membre de l'équipe sélectionné au Guild. Parler (Talk)...... Parlez au membre de l'équipe sélectionné. Vérifier le QI Vérifiez les talents de OI obtenus du Pokémon sélectionné. **Tactiques<br>(Tactics)....** Choisissez les tactiques du membre de l'équipe sélectionné.
	- Sortie (Exit) ..... Quittez la liste d'équipe.

Pokémon Mystery Dungeon:

Dungeon:

Pokémon Mystery

Liste les mouvements qu'une équipe Pokémon peut utiliser. Tous les mouvements ont un nombre réglé de PP (Points de pouvoir) qui prend note du nombre de fois que les mouvements peuvent être utilisés. Si vous n'avez plus de PP pour un mouvement, vous pouvez le rétablir avec des objets comme un Max Elixir.

**DRIVER BY BROOKED COMPANY AND RELEASED** 

**COUNTY** 

mes.<br>Ann an

**WENTING** 

**Shootie Mary** 

thift masse.<br>Sixten est masses.

drout O fonsy Wyr **KIN** 

PP actuel / PP maximal

90 0 0 0 0 0 0 0 0 0 0

**Explorers of Darkness**

![](_page_28_Picture_1.jpeg)

# DÉROULEMENT DU JEU

**En suivant l'entraînement rigoureux du Guild, votre équipe d'exploration est destinée à devenir la meilleure avec le temps. Répondez aux appels à l'aide des autres Pokémon en faisant leurs missions d'exploration!**

# **C AUGMENTER LES CLASSEMENTS**

Accepter et accomplir les missions affichées par d'autres Pokémon est le rôle principal d'une équipe d'exploration. Chatot assignera également de nouvelles missions selon l'expérience que vous aurez gagnée en accomplissant les missions affichées. Voilà pourquoi vous ne devriez jamais refuser de faire des missions. Les missions deviennent de plus en plus difficiles en passant de E à D à C et ainsi de suite. Vous pouvez accepter jusqu'à huit missions à la fois.

![](_page_28_Picture_9.jpeg)

![](_page_28_Picture_11.jpeg)

Le Babillard de missions est du côté gauche du Guild Sublevel 1. Les missions affichées ici comprennent les recherches d'objets, les recherches et sauvetages de Pokémon, les livraisons d'objets, les missions de cavalier et ainsi de suite.

# BABILLARD DE MISSIONS TABLEAU D'AFFICHAGE HORS-LA-LOI

![](_page_28_Picture_14.jpeg)

Le Tableau d'affichage hors-la-loi est du côté droit du Guild Sublevel 1. Les missions affichées ici représentent la capture ou la défaite des mauvais Pokémon ayant des

Dans le donjon, cette commande vous laisse changer les options de jeu, confirmer vos objectifs de mission, vérifier les recrutes potentielles et ainsi de suite. Dans Conseils (Hints), vous obtenez de l'information importante, notamment les commandes.

![](_page_28_Picture_17.jpeg)

# **AUTRES**

# **\*** Options

Semblable à la commande Options sur le terrain (P. 52).

# **\*Carte (Map)**

Affichez la carte de l'étage sur l'écran du bas.

**Carnet de message (Message log)** Regardez les messages affichés récemment.

Objectifs de mission (Mission objectives) Vérifiez les objectifs pour toutes les missions dans votre donjon actuel.

Recherche de recrutement (Recruitment search) Liste tous les Pokémon que vous pourriez être capable de recruter dans votre équipe sur l'étage occupé. Cela indique aussi ceux qui ont déjà été recrutés.

# Conseils (Hints)

Consultez cette information utile au sujet du jeu, comme des conseils sur les commandes.

# SOL (Ground)

Regardez le sol aux pieds du héros. Si le héros est debout sur un objet, vous pouvez le ramasser, l'utiliser immédiatement, le lancer, etc. S'il y a un piège, il peut être déclenché délibérément.

# REPOS (Rest)

![](_page_28_Picture_31.jpeg)

Vous pouvez vous « reposer » pendant que vous êtes dans un donjon et arrêter de jouer. La commande « Quicksave » (Sauvegarde rapide) vous permet de créer un fichier de sauvegarde temporaire que vous pouvez reprendre pour jouer plus tard. Choisir « Give Up » (Abandonner) vous renverra au Guild, comme si vous étiez vaincu, sans tout votre argent et quelques-uns de vos objets. Comme cavalier et ainsi de suite. Comme primes rattachées à eux. Comme si vous étiez vaincu, sans tout votre argent et quelques-uns de vos o

Pokémon Mystery

# EXPLORATION DES DONJONS

**Les donjons sont remplis de danger. Par contre, si vous savez comment les choses fonctionnent, vous pourriez être capable de vous sortir des situations embêtantes. Voici votre chance d'apprendre!**

# **COMMENT CONSULTER LA CARTE DU DONJON**

![](_page_29_Picture_4.jpeg)

**Héros Ennemi Objets Tuiles d'émerveillement Membres d'équipe, client Pokémon hors-la-loi Escalier Pièges**

# PROPRIÉTÉS DES DONJONS MYSTÈRES

Comme le nom le suggère, les « donjons mystères » sont des endroits mystérieux qui changent de décor chaque fois que vous y entrez. Une fois à l'intérieur, vous ne pouvez pas sortir du donjon tant que vous n'aurez pas atteint la fin ou que vous êtes vaincu et expulsé. C'est pourquoi vous devriez être préparé avec les objets avant de commencer une exploration dans un donjon. Si vous êtes vaincu, vous perdrez tout votre argent et certains de vos objets. Vous serez aussi renvoyé au Guild ou à un point de sauvegarde. Les escaliers des donjons sont à sens unique : une fois que vous les utilisez, vous ne pouvez pas revenir à l'étage précédent. De plus, si vous passez trop de temps sur le même étage, vous serez automatiquement expulsé du donjon comme si vous étiez vaincu.

![](_page_29_Picture_8.jpeg)

![](_page_29_Picture_9.jpeg)

# MODES DE JEU EN COMMUNICATION

**Avec les modes de communication, vous pouvez avoir encore plus de plaisir avec le jeu en faisant participer vos amis. Vous pouvez demander à des amis de sauver votre équipe si vous êtes vaincus dans un donjon. Ou vous pouvez aller les sauver vousmême. Cette section englobe les détails des modes de jeu en communication.**

# CO CE QUE LES DIFFÉRENTS MODES PEUVENT FAIRE

![](_page_29_Picture_324.jpeg)

![](_page_29_Picture_14.jpeg)

Quand vous aurez atteint un certain niveau dans l'histoire, « Friend Rescue » (Sauvetage ami) s'affichera sur le Menu haut. Choisir cette commande vous transportera à Pelipper Island, où vous pourrez vous enregistrer pour aller dans une mission de sauvetage ami (Friend Rescue). Il y a aussi un Kangaskhan Storage, un Duskull Bank et un Chimecho Assembly afin que vous puissiez vous préparer pour votre mission de sauvetage.

# PELIPPER ISLAND

![](_page_29_Picture_17.jpeg)

Pokémon Mystery Dungeon:

**Dungeon** 

**Mystery** 

Pokémon

**Explorers of Darkness**

# COMMUNIC: NION SANS FIL - ~~

**Vous pouvez vous jumeler à un autre joueur ayant un système Nintendo DS près de vous pour aller dans des missions de sauvetage ami, d'échange d'objets et d'échange de données d'équipe.**

# ÉTABLISSEMENT D'UN LIEN DE COMMUNICATION SANS FIL DS (JEU SANS FIL DS)

Cette section explique comment établir un lien sans fil pour le jeu sans fil DS. Le nécessaire pour jouer à Pokémon Mystery Dungeon: Explorers of Darkness :

Système Nintendo DS ou Nintendo DS Lite................................................................. Un par joueur

Carte de jeu Pokémon Mystery Dungeon: Explorers of Time et/ou

Pokémon Mystery Dungeon: Explorers of Darkness .................................................. Une par joueur

# ÉTAPEs

- 1. Assurez-vous que tous les systèmes sont éteints, puis insérez une carte de jeu Pokémon Mystery Dungeon: Explorers of Time ou Pokémon Mystery Dungeon: Explorers of Darkness dans chaque système.
- 2. Allumez tous les systèmes DS. L'écran du Menu DS s'affichera.
- 3. Tapez « Pokémon Mystery Dungeon: Explorers of Darkness ».
- 4. Suivez les instructions à la page 61.

# ERREUR DE Communication

Dans certaines situations, le message «There was a communication error » (Une erreur de communication s'est produite) s'affichera. Si c'est le cas, rendez-vous au Menu sans fil et répétez la procédure pour envoyer ou recevoir du courrier, des objets ou des données d'équipe. S'il y a une erreur de communication avec du Courrier A-OK (A-OK Mail) ou du Courrier merci (Thank-You Mail), les objets joints ne seront pas perdus. **1999 and Server Courses in the Courses of Courses and Courses of Courses and Courses of Courses and Courses of Courses and Courses of Courses and Co** 

![](_page_30_Picture_15.jpeg)

# **OSAUVETAGES AMI**

Après avoir progressé jusqu'à un certain point dans l'histoire, vous pouvez demander à être secouru par un autre joueur si votre équipe est vaincue dans un donjon. Si vous êtes secouru, vous ne perdrez pas votre argent ou vos objets et vous pourrez poursuivre votre exploration à partir de l'endroit où vous avez été vaincu. Le joueur sauvé peut remercier son sauveteur en lui offrant une récompense.

# **O RECHERCHE DE SECOURS (JOUEUR AYANT BESOIN D'AIDE)**

1. Quand vous êtes vaincu dans un donjon, l'écran illustré à droite s'affichera. Sélectionnez «Yes », puis appuyez sur le bouton A.

![](_page_30_Picture_20.jpeg)

2. Vous retournerez automatiquement au Menu haut. Sélectionnez « Get Help » (Obtenir de l'aide) sous la commande « Friend Rescue » (Sauvetage ami), puis appuyez sur le bouton A.

\* Dans certains donjons, vous ne pouvez pas envoyer une demande d'aide.

- 3. Sélectionnez « Wireless Comm. » (Comm. sans fil) sous la commande « Send SOS Mail » (Envoyer du Courrier SOS), puis appuyez sur le bouton A. Vous pouvez aussi sélectionner « Attach a Message » ( Joindre un message) pour inclure un court message avec votre Courrier SOS. **Mode d'entrée de texte** : Vous pouvez entrer librement votre message
- $(P. 46)$ .
- **Phrases préréglées** : Vous pouvez écrire votre message en utilisant des mots ou des expressions préréglés.
- 4. Sélectionnez et confirmez la commande « Send SOS Mail » (Envoyer du Courrier SOS ) pour débuter la communication.

![](_page_30_Picture_26.jpeg)

![](_page_30_Picture_27.jpeg)

![](_page_30_Picture_28.jpeg)

Pokémon Mystery Dungeon:

Pokémon Mystery Dungeon: Explorers of Darkness

# EN ROUTE POUR UN SAUVETAGE AMI (JOUEUR AIDANT)

Un joueur qui accepte du Courrier SOS (SOS Mail) doit suivre ces procédures pour aller sauver un ami.

- \* Le sauveteur potentiel ne peut pas aller sauver un ami si le joueur est en repos (Rest) du jeu et a un fichier de sauvegarde rapide. Il est aussi impossible d'aller secourir un ami si vous êtes vous-même en attente de secours.
- 1. Sur le Menu haut, sélectionnez « Rescue Mail » (Courrier sauvetage) sous la commande « Friend Rescue » (Sauvetage ami), puis appuyez sur le bouton A.

![](_page_31_Picture_5.jpeg)

- 2. Sélectionnez « Wireless Comm. » (Comm. sans fil) sous la commande « Friend Rescue » (Sauvetage ami), puis appuyez sur le bouton A pour commencer la communication. Si cette étape est réussie, l'écran illustré à droite s'affichera.
- 

**Tillia** 

- 3. Vous retournerez au Menu haut. Sélectionnez et confirmez « Go Rescue » (Aller sauver). Vous serez envoyé à Pelipper Island. Parlez à Pelipper pour aller faire votre sauvetage ami.
- \* Vous ne pouvez pas aller dans un donjon que vous n'avez pas complété lors de vos aventures.
- \* Dans certains donjons, vous pouvez aller aussi loin que les étages que vous avez complétés vous-même auparavant.
- 4. Dans une mission de sauvetage, vous pourriez devoir atteindre le Point de sauvetage où votre ami a été vaincu, qui est marqué d'un drapeau. Tenez-vous sur le drapeau et choisissez « Rescue » (Sauvetage) pour compléter le sauvetage ami. Prenez garde : plusieurs ennemis seront près du Point de sauvetage.

![](_page_31_Picture_12.jpeg)

Pokémon Mystery Dungeon:

ğ

Pokémon Mystery

**Explorers of Darkness**

eon: Explorers of Darkness

![](_page_31_Picture_14.jpeg)

Pour compléter un sauvetage ami, le sauveteur doit envoyer du Courrier A-OK (A-OK Mail) au joueur sauvé, qui doit ensuite renvoyer du Courrier merci (Thank-You Mail).

# LE SAUVETEUR

Référez-vous à la page 62 et suivez l'étape 1. Ensuite, sélectionnez et confirmez « Send A-OK Mail » (Envoyer du Courrier A-OK). Sélectionnez et confirmez le Courrier SOS (SOS Mail) du sauvetage ami complété, puis sélectionnez et confirmez « Wireless Comm. » (Comm. sans fil ).

![](_page_31_Picture_18.jpeg)

\* Vous pouvez joindre un message au Courrier A-OK (A-OK Mail). Suivez les mêmes procédures que pour l'étape 3 de la description du Courrier SOS (SOS Mail) à la page 61.

\* Vous pouvez également envoyer un Pokémon aide ou un objet à votre ami sauvé. Voir page 64 pour plus de détails.

# LE JOUEUR SAUVÉ

Référez-vous à la page 61 et suivez l'étape 2. Puis, sélectionnez et confirmez « Receive A-OK Mail » (Recevoir du Courrier A-OK), puis « Wireless Comm. » (Comm. sans fil) pour débuter la communication. Une fois la communication établie, « Revive Team » (Raviver l'équipe) s'affichera sur le Menu haut. Sélectionnez-le et confirmez avec le bouton A.

![](_page_31_Picture_23.jpeg)

En attendant d'être sauvé, vous ne pourrez plus avancer dans l'histoire ou compléter des missions pour augmenter de niveau. Vous pouvez toutefois continuer à explorer Pelipper Island.

Sur le Menu haut, sélectionnez et confirmez « Standby Adventure » (Aventure en attente). Ceci vous permettra d'explorer quelques-uns des donjons que vous avez déjà visités jusqu'aux étages que vous avez atteints. Toutefois, vous ne pourrez pas faire une sauvegarde rapide pour ces explorations. Votre équipe Pokémon ne gardera pas non plus les Points Exp., les changements de statistiques ou les nouveaux mouvements acquis.

\* Vous ne pouvez pas aller dans un donjon que vous n'avez pas encore complété lors de vos aventures.

![](_page_31_Picture_28.jpeg)

![](_page_31_Picture_29.jpeg)

![](_page_31_Picture_30.jpeg)

# LE POKÉMON AIDE ET L'OBJET CADEAU

Quand vous envoyez du Courrier A-OK (A-OK Mail), le sauveteur peut aussi envoyer un Pokémon aide ou un objet cadeau. Le Pokémon aide rejoint l'équipe sauvée jusqu'à ce qu'ils complètent le donjon. L'objet cadeau, qui n'est pas retourné, sera au sol près de l'endroit où le groupe sauvé a été vaincu.

![](_page_32_Picture_3.jpeg)

\* Le sauveteur : Si un Pokémon aide est envoyé avec du Courrier A-OK (A-OK Mail), il ne disparaîtra pas de votre équipe. \* Le joueur sauvé : Tout Pokémon aide reçu avec du Courrier A-OK disparaîtra aussitôt que l'équipe complètera le donjon.

# Courrier merci (Thank-You Mail)

![](_page_32_Picture_6.jpeg)

Quand un joueur sauvé aura reçu du Courrier A-OK (A-OK Mail ), il pourra envoyer du Courrier merci (Thank-You Mail ) au sauveteur. Un message et un objet peuvent être renvoyés avec le Courrier merci. (L'objet sera livré<br>directement au Kangaskhan Storage du récipiendaire.)

# LE JOUEUR SAUVÉ

Référez-vous à la page 61 et suivez l'étape 2. Ensuite, sélectionnez et confirmez « Send Thank-You Mail » (Envoyer du Courrier merci), puis « Wireless Comm. » (Comm. sans fil) pour débuter la communication. **Quand vous ajoutez un message** : Semblable à l'étape 3 des procédures du Courrier SOS (SOS Mail) à la page 61.

**Quand vous envoyez un objet** : Sélectionnez et confirmez « Send Item » (Envoyer un objet), puis sélectionnez et confirmez l'objet.

# LE SAUVETEUR

Référez-vous à la page 62 et suivez l'étape 1. Ensuite, sélectionnez et confirmez « Get Thank-You Mail » (Obtenir du Courrier merci). Puis, sélectionnez et confirmez « Wireless Comm. » (Comm. sans fil).

# ANNULATION D'UN SAUVETAGE

Vous pouvez décider d'abandonner l'attente pour un sauvetage ami. En attendant d'être sauvé, ouvrez le Menu haut, puis sélectionnez et confirmez « Awaiting Rescue » (En attente de sauvetage). Ceci vous donnera des choix, incluant l'annulation du sauvetage. Si vous annulez, votre équipe sera vaincue et vous devrez refaire le donjon à partir du début. Vous ne serez plus

![](_page_32_Picture_15.jpeg)

64 admissible pour recevoir du Courrier A-OK (A-OK Mail) du sauvetage que vous aurez annulé. Comme de la courrier avec l'expéditeur. Comme de la contextuelle du partier de la comme de la comme du partier de la comme du par

# COURRIER ÉMERVEILLEMENT (WONDER MAIL)

La commande « Wonder Mail » sur le Menu haut vous permet de refiler une mission que vous avez acceptée à un ami ou vice-versa. Le joueur envoyant le Courrier émerveillement devra sélectionner et confirmer la commande « Wireless Comm. » (Comm. sans fil). Les seules missions que vous ne pouvez pas envoyer sont celles en suspens. (Elles ne peuvent pas êtres celles rendues actives avec « Take Job ».) La personne recevant le Courrier émerveillement devrait sélectionner et confirmer « Wireless Comm. », puis suivre les instructions à l'écran.

![](_page_32_Picture_19.jpeg)

# **C**) ÉCHANGER DES OBJETS (TRADE ITEMS)

Anrès avoir progressé à un certain point dans l'histoire, la commande «Trade Items » sur le Menu haut vous laisse envoyer un objet au Kangaskhan Storage à un ami ou recevoir un objet d'un ami. Après avoir confirmé «Trade Items », le joueur envoyant l'objet devrait sélectionner et confirmer « Send by Wireless Comm. » (Envoyer par comm. sans fil). De même que le joueur recevant l'objet devrait sélectionner et confirmer « Receive by Wireless Comm. » (Recevoir par comm. sans fil). L'objet reçu est envoyé automatiquement au Kangaskhan Storage.

![](_page_32_Picture_22.jpeg)

# ÉCHANGER UNE ÉQUIPE (TRADE TEAM)

Après avoir progressé à un certain point dans l'histoire, la commande «Trade Team » s'ajoutera au Menu haut. En l'utilisant, vous pouvez envoyer une équipe au Marowak Dojo d'un ami en tant qu'adversaires d'entraînement ou vous pourriez recevoir une équipe d'un ami. Le joueur envoyant une équipe doit sélectionner et confirmer « Send Team » (Envoyer l'équipe), puis sélectionner et confirmer « Wireless Comm. » (Comm. sans fil). Le joueur recevant l'équipe doit sélectionner

et confirmer « Receive Team » (Recevoir l'équipe), puis sélectionner et confirmer « Wireless Comm. ».

\*Le joueur envoyant une équipe ne perd pas le Pokémon. Il reste avec l'expéditeur.

Pokémon Mystery Dungeon:

Pokémon Mystery Dungeon: Explorers of Darkness

# CONNEXION WIHEN NINTENDO-W

**Vous pouvez organiser des sauvetages ami avec des joueurs via Internet. Il y a aussi un système de courriel pour recevoir du Courrier SOS (SOS Mail) et ainsi de suite par courriel, cellulaire, etc.**

![](_page_33_Picture_3.jpeg)

La Connexion Wi-Fi Nintendo® est un système de jeu en ligne fourni gratuitement par Nintendo pour permettre aux gens de se connecter et de jouer aux jeux à travers le monde. Vous pouvez utiliser les bornes Wi-Fi compatibles partout au monde ou votre propre connexion LAN sans fil.

# RÉGLAGE DE LA CONNEXION WI-FI NINTENDO

Vous devez d'abord établir une connexion sans fil à Internet pour utiliser la Connexion Wi-Fi Nintendo. Sur le Menu haut, sélectionnez « Nintendo WFC » et choisissez « Nintendo WFC Settings » pour configurer le système DS. Veuillez vous référer au mode d'emploi de la Connexion Wi-Fi Nintendo, disponible au www.nintendo.com/consumer/manuals, si vous voulez plus de détails sur l'installation de votre Nintendo DS.

- \* Si vous changez la combinaison de votre système DS et de « Pokémon Mystery Dungeon: Explorers of Darkness », vous devrez refaire l'installation pour vous connecter. Votre liste d'amis enregistrés (P. 68) sera aussi effacée.
- \* Veuillez prendre note que si vous choisissez d'utiliser votre cellulaire pour des avis par courriel, les frais normaux de messagerie textuelle

s'appliquent. Vérifiez avec votre fournisseur de service pour des renseignements supplémentaires.

![](_page_33_Figure_10.jpeg)

![](_page_33_Figure_11.jpeg)

# **La Connexion Wi-Fi Nintendo permet à de nombreux propriétaires de jouer ensemble via Internet même s'ils sont séparés par de longues distances.**

- Pour jouer aux jeux Nintendo DS via Internet, vous devez d'abord installer la Connexion Wi-Fi Nintendo (CWF Nintendo) sur votre système Nintendo DS. Veuillez vous référer au Mode d'emploi de la Connexion Wi-Fi Nintendo, disponible au www.nintendo.com/ consumer/manuals si vous avez besoin d'aide pour installer la Connexion Wi-Fi Nintendo.
- Pour compléter l'installation de la CWF Nintendo, vous aurez aussi besoin d'un accès à un PC qui a un appareil de réseau sans fil installé (comme un routeur sans fil) et un compte Internet à large bande ou DSL.
- Une partie de la Connexion Wi-Fi Nintendo utilise plus les piles que les autres parties. Vous préférerez peut-être utiliser un adaptateur CA pour éviter que vos piles ne s'épuisent lors de l'utilisation de la Connexion Wi-Fi Nintendo.
- Vous pouvez aussi jouer à des jeux compatibles avec la CWF Nintendo à des bornes Wi-Fi participantes sans aucune installation supplémentaire.
- Consultez les Termes d'entente d'utilisation (voir pages 76-78) qui gouvernent les parties de jeu de la Connexion Wi-Fi Nintendo. Ils sont aussi disponibles en ligne au nintendowifi.com/terms.
- Veuillez noter que le surnom que vous utilisez et le nom de vos cartes seront vus par les autres joueurs dans les parties multijoueurs de la CWF Nintendo.
- Pour protéger votre vie privée, ne donnez pas vos renseignements personnels tels que votre nom de famille, numéro de téléphone, date de naissance, âge, école, adresse de courriel ou adresse postale quand vous communiquez avec les autres personnes ou que vous utilisez de tels renseignements personnels dans des endroits qui seront vus par d'autres personnes.

Nintendo of America Inc. ou Nintendo of Canada Ltd. n'a aucune responsabilité pour de tels coûts. **1998 latine**) ou appelez au 1800 895-1672 (É.-U./Canada seulement). Pour des renseignements supplémentaires sur la CWF Nintendo, l'installation de votre Nintendo DS ou une liste des bornes Wi-Fi disponibles, visitez support.nintendo.com (É.-U., Canada et Amérique

Pokémon Mystery Dungeon:

Pokémon

**Explorers of Darkness**

Mystery Dungeon: Explorers of Darkness

Si vous êtes incapable de vous connecter à la Connexion Wi-Fi Nintendo, vous verrez un code et un message d'erreur. Si cela s'affiche, veuillez vous référer au mode d'emploi de la Connexion Wi-Fi Nintendo, disponible au www.nintendo.

# CODES AMI

Le code ami est un nombre de 12 chiffres qui vous est automatiquement assigné quand vous vous connecter à la Connexion Wi-Fi Nintendo pour la première fois. Échangez votre code ami avec vos amis et enregistrez-les sur votre liste d'amis.

# ENREGISTREMENT SUR VOTRE LISTE D'AMIS

Sélectionnez et confirmez « Nintendo WFC » sur le Menu haut, puis « Register to Friend Roster » (Enregistrer un ami sur votre liste). Quand le code ami d'un joueur est enregistré, vous pouvez communiquer directement avec ce joueur via la Connexion Wi-Fi Nintendo. Vous pouvez échanger votre code ami avec la communication sans fil ou entrez le code ami directement à l'aide de la commande « Enter Friend Code ». Votre liste d'amis peut contenir un maximum de 16 joueurs.

![](_page_34_Picture_7.jpeg)

# GÉRANCE DE VOTRE LISTE D'AMIS

Sélectionnez et confirmez « Nintendo WFC » sur le Menu haut, puis « Sort Friend Roster » (Trier la liste d'amis). Vous pouvez consulter les codes ami, les modifier et les effacer. Sélectionnez et confirmez « Edit » sur le code ami sélectionné pour le changer et modifier le nom d'équipe. Quand vous avez échangé votre code ami avec vos amis, chaque fois que vous vous connecterez tous les deux, **WHET s'affichera**.

![](_page_34_Figure_10.jpeg)

# Votre propre code ami

Sélectionnez et confirmez « Nintendo WFC » sur le Menu haut, puis « My Friend Code » (Mon code ami) pour obtenir ou vérifier votre propre code ami. N'oubliez pas que si vous voulez rejoindre un certain joueur via la Connexion Wi-Fi Nintendo, vous devrez d'abord tous les deux enregistrer le code ami de l'autre.

![](_page_34_Picture_13.jpeg)

# **CO PARAMÈTRES DE COURRIEL**

Sélectionnez et confirmez « Nintendo WFC » sur le Menu haut, puis « E-mail Settings » (Paramètres de courriel ) pour enregistrer votre adresse de courriel (P. 71 ). Une fois votre adresse enregistrée, vous recevrez une notification par courriel sur votre téléphone cellulaire ou sur votre système Wii de Nintendo si quelqu'un sur votre liste d'amis vous envoie du Courrier SOS (SOS Mail ) ou d'autre courrier via la Connexion Wi-Fi Nintendo.

# **O RÉGLAGE DE VOTRE ADRESSE DE COURRIEL**

- 1. Sélectionnez et confirmez « Nintendo WFC » sur le Menu haut, puis « E-mail Settings » ( Paramètres de courriel ), puis « Set e-mail address » ( Installer l'adresse de courriel ). Ceci ouvrira l'écran d'entrée d'adresse de courriel.
- 2. Entrez l'adresse de courriel sur laquelle vous voulez recevoir des courriels. On vous demandera de le faire deux fois pour confirmer. Si les deux adresses entrées sont les mêmes, on vous demandera alors de confirmer votre adresse de courriel. Sélectionnez et confirmez «Yes » si c'est correct.

\* Veuillez faire attention de bien entrer la bonne adresse de courriel.

- \* Même après l'enregistrement de votre adresse de courriel, elle ne sera pas révélée sur la Connexion Wi-Fi Nintendo.
- \* Votre adresse de courriel peut contenir un maximum de 54 caractères. Certains symboles ne peuvent toutefois pas être utilisés.
- \* L'adresse de courriel affichée à droite en est un exemple. Veuillez entrer l'adresse de courriel que vous utilisez sur votre téléphone cellulaire, votre PC ou votre système Wii™ de Nintendo.
- \* Veuillez prendre note que dans certains cas, les courriels de notification pourraient être livrés jusqu'à deux heures plus tard.
- \* Si vous entrez une adresse de courriel de téléphone cellulaire, les taux et frais de messagerie textuelle pourraient s'appliquer. Veuillez vérifier avec votre fournisseur de service pour plus d'information. Nintendo n'a aucune responsabilité pour de tels frais.  $68$  and the construction of the construction of the construction of the construction. The construction of the construction of  $(69)$

Pokémon Mystery Dungeon:

Pokémon Mystery Dungeon: Explorers of Darkness

- 3. Après avoir entré votre adresse de courriel, connectez-vous à la Connexion Wi-Fi Nintendo et enregistrez-la. Quand l'écran à droite s'affiche, préparez-vous pour la CWF Nintendo et puis entrez «Yes » (Oui). Dans les trente minutes suivants la connexion à la Connexion Wi-Fi Nintendo, un courriel sera envoyé à votre adresse enregistrée intitulé « Registration Code ». Vérifiez votre téléphone cellulaire, votre PC ou votre Wii de Nintendo.
- 

- \* Une seule adresse de courriel peut être enregistrée.
- \* Si vous ne voulez plus recevoir de courriels de notification, rendez-vous à l'écran d'entrée d'une adresse de courriel et entrez « 9999 ». Ensuite, connectez-vous à la Connexion Wi-Fi Nintendo. Il n'est pas nécessaire d'enregistrer le Code d'enregistrement (Registration Code). \* Si votre adresse de courriel n'a pas été accédée depuis un bout de temps, l'adresse de courriel

![](_page_35_Picture_5.jpeg)

# **A ENTRER LE CODE D'ENREGISTREMENT**

Votre Code d'enregistrement (Registration Code) est composé de 7 chiffres dans un courriel provenant de wfc-mail@nintendo.com. On vous demandera d'entrer seulement les quatre derniers chiffres sur l'écran d'entrée du Code d'enregistrement.

Exemple : 123-4567 - Entrer les quatre derniers chiffres.

# **O SÉCURITÉ D'ADRESSE DE COURRIEL**

Quand le Code d'enregistrement (Registration Code) a été confirmé, on vous demandera de créer un mot de passe pour cacher l'adresse de courriel. Le mot de passe est aussi créé pour confirmer votre adresse de courriel et ainsi de suite. N'oubliez pas ce mot de passe.

\*Après avoir réglé et enregistré votre adresse de courriel, il est recommandé de la protéger avec un mot de passe. Si cette carte de jeu est passée à une autre

personne ou jetée, n'oubliez pas d'effacer votre adresse de courriel avec la commande « Delete E-mail Settings » (Effacer les paramètres de courriel).

\*Si vous ne voulez plus recevoir des messages de notification, vous pouvez ajuster vos paramètres comme désirés en choisissant « Delete E-mail Settings » (Effacer les paramètres de courriel) ou « Set E-mail Reception » (Régler la réception de courriels). Si vous avez une adresse de courriel enregistrée et que vous êtes incapable, pour une quelconque raison, d'ajuster vos paramètres et que vous continuez à recevoir des courriels non désirés, veuillez The communiquer avec le Service à la clientèle de Nintendo au nintendo@noa.nintendo.com au nintendo.com au nintendo au nintendo@noa.nintendo.com au nintendo.com au nintendo au nintendo@noa.nintendo.com au nintendo.com au n

# **Manufacturer Administration**

# Utilisation d'une adresse de courriel de téléphone cellulaire ou de PC

Certains types de téléphones cellulaires pourraient ne pas être compatibles pour accepter des courriels. Si c'est le cas, veuillez vérifier les paramètres de votre téléphone cellulaire et assurez-vous qu'il est réglé pour accepter des courriels. Si vous devez entrer le nom de domaine, c'est nintendo.com. Les taux standards de messagerie textuelle s'appliquent.

# Utilisation d'une adresse de courriel de votre système Wii

 1. Sur votre système Wii, vous devez d'abord enregistrer l'adresse de courriel wfc-mail@nintendo.com sous « Others » (Autres) dans le Carnet d'adresses Wii. Quand vous avez terminé, veuillez retourner au Menu Wii.

![](_page_35_Picture_19.jpeg)

Menu Wii

2. Ouvrez l'écran de paramètre d'adresse de courriel de « Pokémon Mystery Dungeon: Explorers of Darkness » et entrez cette adresse de courriel : w(votre code Wii)@wii.com tel qu'indiqué, sans les parenthèses.

Exemple : w1234567890123456@wii.com

La section soulignée est le Code Wii (référez-vous au Carnet d'adresses de votre système Wii pour le code Wii unique).

3. Pour les étapes restantes, veuillez vous référer à la page 69.

Pour utiliser un système Wii avec ce jeu, le système doit être configuré pour une connexion Internet et le paramètre WiiConnect24 doit être activé. Pour des détails, veuillez vous référer à la section intitulée « Gestion des données et paramètres Wii » dans le Mode d'emploi de la Wii : Chaînes et paramètres.

Pour de l'information sur votre code Wii, référez-vous à la section intitulée « Bureau Wii » dans le Mode d'emploi de la Wii : Chaînes et paramètres.

Si votre Wii reçoit un courriel relié à ce jeu, son surnom dans le Carnet d'adresses Wii changera de couleur.

![](_page_35_Picture_27.jpeg)

![](_page_35_Picture_28.jpeg)

Pokémon MD

Pokemon MD

Pokémon Mystery Dungeon:

Pokémon Mystery Dungeon:

**Explorers of Darkness**

![](_page_35_Picture_31.jpeg)

Vous pouvez vérifier l'adresse de courriel enregistrée avec la commande « Check E-mail Address » (Vérifier l'adresse de courriel). Quand cette commande est entrée, l'écran d'entrée du mot de passe s'affichera afin que vous puissiez entrer le mode de passe que vous aurez réglé.

\*Si vous avez oublié votre mot de passe, vous ne pourrez pas vérifier votre adresse de courriel. Dans ce cas, veuillez sélectionner la commande « Delete E-mail Settings » (Effacer les paramètres de courriel ) pour effacer les paramètres de courriel enregistrés et réenregistrer votre adresse de courriel.

# t weald use the to do

**COLOR** 

# Réglage de la réception de courriels

La commande « Set E-mail Reception » (Régler la réception de courriels) vous permet de voir qui peut recevoir des courriels de votre part. Sélectionnez et confirmez la commande « Sort Friend Roster » (Trier la liste d'amis). Sélectionnez et confirmez le surnom du joueur auquel vous êtes prêt à envoyer un courriel, puis confirmez « Switch » (Changer) pour régler le système à « Send » (Envoyer) un courriel à ce

joueur via la Connexion Wi-Fi Nintendo. La motil apparaîtra à côté du surnom.

(Le joueur doit être une personne avec qui vous avez échangé votre code ami auparavant.)

# CourrieL SOS (SOS E-Mail)

Ce courriel est envoyé à votre adresse de courriel si un ami enregistré vous envoie du Courrier SOS (SOS Mail) pour un sauvetage ami via la Connexion Wi-Fi Nintendo.

\* L'expéditeur doit régler son système DS à « Send » (Envoyer) un courriel pendant que le récipiendaire doit régler son système DS à « Receive » (Recevoir) un courriel.

# COURRIEL A-OK (A-OK E-MAIL)

Ce courriel est envoyé à l'adresse de courriel enregistrée si un ami envoie du Courrier A-OK (A-OK Mail) disant que votre équipe a été sauvée via la Connexion Wi-Fi Nintendo.

# COURRIEL MERCI (THANK-YOU E-MAIL)

Ce courriel est envoyé à l'adresse de courriel enregistrée si un ami envoie du Courrier merci (Thank-You Mail) via la Connexion Wi-Fi Nintendo pour un sauvetage ami que vous avez complété.

The COS Mail), etc. The Courrier merci (Thank-You Mail). The Courrier merci (Thank-You Mail). The Courrier merci (Thank-You Mail). The Courrier merci (Thank-You Mail). The Courrier merci (Thank-You Mail). The Courrier merc \* Si votre ami a été réglé comme étant « Reject » (Rejeter) sous la commande « Set E-mail Reception » (Régler la réception de courriels), votre ami ne recevra pas de courriel de notification quand vous envoyez du Courrier SOS<br>(SOS Mail) etc.

# **CO** SAUVETAGES AMI

# RECHERCHE DE SECOURS (JOUEUR AYANT BESOIN D'AIDE)

Pour faire des sauvetages ami via la CWF Nintendo, vous devez d'abord suivre les étapes 1 et 2 à la page 62.

3. Sélectionnez et confirmez « Nintendo WFC » sous la commande « Send SOS Mail » (Envoyer du Courrier SOS). Ensuite, choisissez qui devrait recevoir du Courrier SOS, soit « Friends Only » (Amis seulement) (ces personnes avec qui vous avez échangé

![](_page_36_Picture_20.jpeg)

et enregistré vos codes ami) ou « Anyone » (N'importe qui). Vous pouvez sélectionnez « Attach a Message » ( Joindre un message) pour inclure un court message avec votre Courrier SOS (P. 60). Toutefois, vous pourrez seulement utiliser les phrases préréglées quand vous choisissez « Anyone » comme récipiendaires.

- \* Recevoir du Courrier A-OK (A-OK Mail) (P. 63) et envoyer du Courrier merci (Thank-You Mail) (P. 64) via la Connexion Wi-Fi Nintendo se font de la même manière que dans le Mode sans fil. La seule différence est que « Nintendo WFC » doit être sélectionné comme étant le mode d'envoi.
- \* Tout Courrier SOS (SOS Mail) reçoit un Numéro de sauvetage (Rescue Numbers) dans l'ordre auquel il est reçu par le serveur du jeu.
- \* Vous pouvez annuler votre demande de sauvetage ami de la même manière que dans le Mode sans fil (P. 64).

# En route pour un sauvetage ami (Joueur aidant)

Tout d'abord, suivez l'étape 1 à la page 62. Ensuite, à l'étape 2, choisissez « Nintendo WFC » sous la commande « Receive SOS Mail » (Recevoir du Courrier SOS). Ensuite, recevez du Courrier SOS en le listant en suivant l'une des quatre manières ci-bas : - « Friends Only » (Amis seulement) : Liste seulement le Courrier SOS (SOS Mail) des joueurs avec qui vous avez échangé et enregistré vos codes ami.

![](_page_36_Picture_27.jpeg)

- « In Registration Order » (Selon l'ordre d'enregistrement) : Liste tout le Courrier SOS accessible selon la séquence de leurs Numéros de sauvetage (Rescue Numbers).
- « By Fewest Rescues Underway » (Par le moins de sauvetages en cours) : Liste tout le Courrier SOS (SOS Mail) de ceux ayant le moins d'équipes essayant de faire le sauvetage.
- « Enter Rescue Number » (Entrer le Numéro de sauvetage) : Vous pouvez aussi entrer directement le Numéro de sauvetage et trouver le Courrier SOS (SOS Mail) spécifique.
- \* Envoyer du Courrier A-OK (P. 63) et recevoir du Courrier merci (P. 64) via la Connexion Wi-Fi Nintendo se font de la même manière que dans le Mode sans fil. La seule différence est que « Nintendo WFC » (CWF Nintendo) doit être choisi en tant que mode de réception.
- \* Même si vous réussissez un sauvetage, si l'autre joueur a déjà été secouru par un autre joueur, vous ne recevrez pas de Courrier merci (Thank-You Mail).
- 

Pokémon Mystery Dungeon:

Pokémon Mystery Dungeon : Explorers of Darkness

![](_page_36_Picture_36.jpeg)

# Le Pokémon aide et L'OBJET CADEAU

Tout comme pour le Mode sans fil, quand vous envoyez du Courrier A-OK (A-OK Mail), le sauveteur peut aussi envoyer un Pokémon aide ou un objet cadeau (P. 64). Ils peuvent même être envoyés à des joueurs avec lesquels vous n'avez pas échangé et enregistré vos codes ami.

# Courrier merci (Thank-You Mail)

Lors d'un sauvetage ami via la Connexion Wi-Fi Nintendo, un seul Courrier merci (Thank-You Mail) peut être envoyé à l'ami sauvé et ensuite, seulement au premier sauveteur. De la même façon que pour le Mode sans fil, vous pouvez envoyer un message et un objet en récompense avec votre Courrier merci, afin de démontrer votre appréciation à votre sauveteur.

# COURRIER ÉMERVEILLEMENT (WONDER MAIL)

Quand vous utilisez la Connexion Wi-Fi Nintendo, la commande « Wonder Mail » (Courrier émerveillement) vous permet de télécharger des missions. Vous ne pouvez pas échanger des missions avec d'autres joueurs. Les missions à télécharger ici sont des missions spéciales qui ne sont habituellement pas offertes.

![](_page_37_Picture_6.jpeg)

\* Le service Courrier émerveillement (Wonder Mail) sur la Connexion Wi-Fi Nintendo pourrait se terminer sans aucun préavis.

# **C**) ÉCHANGER UNE ÉQUIPE (TRADE TEAM)

Quand vous utilisez la Connexion Wi-Fi Nintendo, sous la commande «Trade Team » (Échanger une équipe), vous pouvez enregistrer votre équipe sur le serveur du jeu en sélectionnant et en confirmant « Send Team » (Envoyer une équipe). Sélectionnez et confirmez « Receive Team » (Recevoir une équipe) pour télécharger l'équipe d'un ami. Vous pouvez seulement enregistrer une équipe. Si vous enregistrez une autre équipe, la première équipe sera effacée.

![](_page_37_Picture_10.jpeg)

\* Les équipes envoyées sur le serveur du jeu via la Connexion Wi-Fi Nintendo recevront des Numéros d'équipe (Team Numbers) qui leur seront assignés dans leur ordre d'enregistrement. Si une équipe est laissée enregistrée pendant **24 June longue période de temps, elle pourrait être effacée du serveur.** The contrained aux contrained aux contrained aux contrained aux contrained aux contrained aux contrained aux contrained aux contrained aux contraine

# MOTS DE PASSE

**Vous pouvez échanger des missions de sauvetage ami et du Courrier merci en communiquant des mots de passe aux autres joueurs.**

# **C** SAUVETAGES AMI

Le Courrier SOS (SOS Mail), le Courrier A-OK (A-OK Mail) et le Courrier merci (Thank-You Mail) pour les sauvetages ami peuvent être communiqués avec des mots de passe. Quand on vous demande comment vous aimeriez envoyer votre Courrier, sélectionnez et confirmez « Password » (Mot de passe). Ceci affichera un mot de passe de 54 caractères. Le récipiendaire devrait également sélectionner et confirmer « Password » comme méthode de

![](_page_37_Picture_16.jpeg)

**Part** 

réception de Courrier. Le récipiendaire doit entrer le mot de passe pour recevoir le Courrier envoyé. Contrairement au Mode sans fil et à la Connexion Wi-Fi Nintendo, un Pokémon aide ou un objet ne peuvent pas être envoyés avec du Courrier A-OK (A-OK Mail).

# COURRIER ÉMERVEILLEMENT (WONDER MAIL)

Vous pouvez échanger des missions avec d'autres joueurs avec des mots de passe. Les missions acceptées de votre équipe marquées « Suspend » (Interrompre) de même que ces missions listées sur le Babillard de missions et le Tableau d'affichage hors-la-loi du Guild Sublevel 1 auront le mot de passe de 24 caractères du Courrier émerveillement au bas de la page Sommaire de mission (Job Summary).

![](_page_37_Figure_20.jpeg)

Sur le Menu haut, sélectionnez et confirmez « Wonder Mail » (Courrier émerveillement), « Receive Wonder Mail » (Recevoir du Courrier émerveillement), puis « Password » (Mot de passe). Ensuite, entrez le mot de passe du Courrier émerveillement pour accepter la mission. Échanger les mots de passe du Courrier émerveillement avec vos amis afin de relever différents défis.

Pokémon Mystery Dungeon:

Pokémon Mystery Dungeon:

**Explorers of Darkness**

# TERMES D'ENTENTE D'UTILISATION

Le système Nintendo DS («DS») est doté de la faculté d'offrir des parties de jeu sans fil en utilisant le service de fonction Nintendo Wi-Fi Connection et d'accéder à l'Internet en utilisant la navigateur Nintendo DS (Nintendo DS Browser), qui est vendu séparément, (collectivement le «Service»). Ce Service est fourni par Nintendo of America Inc., ainsi que ses filiales, partenaires, représentants, concédants et titulaires de licence (collectivement, «Nintendo» et auquel il est parfois fait référence sous les formes «nous» ou «notre» dans le présent texte). Nintendo vous fournit ce Service sujet aux termes établis dans ce contrat («Contrat»).

#### VEUILLEZ LIRE CE CONTRAT ATTENTIVEMENT AVANT D'UTILISER CE SERVICE ET/OU LA DS. EN UTILISANT CE SERVICE ET/OU LA DS, VOUS ACCEPTEZ DE VOUS SOUMETTRE AUX CONDITIONS DE CE CONTRAT.

Les conditions d'utilisation de ce Contrat s'appliqueront à votre personne jusqu'à ce que vous n'utilisiez plus le Service, ou que votre utilisation du Service soit terminée. Si, à tout moment, vous ne consentez plus à vous conformer aux conditions d'utilisation présentes ou futures, votre seul recours sera d'arrêter immédiatement votre utilisation du Service. Nous nous réservons le droit exclusif de changer, modifier, ajouter ou supprimer certaines portions de ce Contrat et d'interrompre le Service à tout moment sans avis supplémentaire. L'utilisation continue de ce Service après tout changement signifie que vous acceptez ces nouvelles conditions d'utilisation. Il est de votre responsabilité de consulter régulièrement ce Contrat. Vous pouvez consulter la version la plus récente de ce Contrat à tout moment en visitant www.NintendoWiFi.com/terms.

## **Conduite de l'Utilisateur**

Il est important que vous faisiez votre part pour garder ce service amical et l'environnement propre. En particulier, vous n'utiliserez pas ce Service pour :

- Charger, transmettre, et de toute façon que ce soit, rendre disponible des contenus qui sont contre la loi, blessant, harcelant, ou de toute façon désobligeant ;
- blesser des mineurs de n'importe quelle manière;
- mal représenter votre identité ou vous faire passer pour une autre personne, incluant l'utilisation ou attentat d'utiliser l'Identifiant d'un autre utilisateur, service ou système;
- manipuler les identifiants dans le but de déguiser l'origine de tout contenu transmis via ce Service;
- téléverser, afficher, envoyer par courriel, transmettre ou autrement rendre disponible: (a) tout contenu dont vous n'avez pas la permission légale de rendre disponible; (b) tout contenu qui empiète sur un brevet, une marque de commerce, un secret de fabrication, un droit de l'auteur ou tout autre droit de propriété de tout groupe; (c) tout matériel promotionnel ou publicitaire non autorisé ou non demandé (du pourriel par exemple); ou (d) tout autre contenu qui contient des virus de logiciels ou des codes similaires ou des programmes conçus pour interrompre, détruire ou limiter la fonctionnalité de tout logiciel ou matériel informatique ou équipement de télécommunication.
- utiliser n'importe quelle portion de ce Service pour des raisons illégales;
- vous livrer à une activité quelconque qui interrompt, affecte la qualité de, intervient dans la performance de, détériore la fonction des Services ou réseaux connectés au Service; ou
- vous livrer à tout autre acte que nous jugeons être nuisible ou dérangeant pour Nintendo, le Service, un autre utilisateur quelconque, tout autre tiers, tel que présenté dans une version révisée de ce Contrat.

De plus, vous acceptez de ne pas afficher, révéler ou autrement rendre disponible tout renseignement personnel, tel que votre vrai nom, date de naissance, âge, situation géographique, adresse courriel ou autre renseignement personnel identifiable («Renseignement Personnel»),

sur le ou par le biais du Service, car tout Renseignement Personnel que vous fournirez peut être visible à d'autres personnes.

# TERMES D'ENTENTE D'UTILISATION (suite)

#### **Contributions**

Tout Contenu créé par l'Utilisateur affiché sur le, transmis par le biais du, ou atteint par le biais de liens à partir du Service, qu'il ait été incité par Nintendo ou non (collectivement, les «Contributions»), est la responsabilité exclusive de la personne à l'origine de telles Contributions. Nintendo n'est aucunement contraint de (a) assurer la confidentialité de ces Contributions; (b) classer ou gérer ces Contributions, électroniquement ou de toute autre manière; (c) offrir une compensation monétaire pour toute Contribution, quelle que soit son utilisation; ou (d) répondre à un utilisateur concernant l'utilisation de toute Contribution. Nintendo ne pourra être tenu responsable de l'utilisation ou publication de toute Contribution.

#### **Dégagement Concernant la Garantie; Limitation de Responsabilité; Indemnisation**

LE SERVICE ET LE CONTENU FOURNI PAR NINTENDO, LE CONTENU FOURNI PAR L'UTILISATEUR, LES DONNÉES ET LES LOGICIELS DISPONIBLES PAR LE BIAIS DE CELUI-CI (COLLECTIVEMENT «LE CONTENU») SONT FOURNIS «EN L'ÉTAT» ET «À DISPOSITION.» L'UTILISATION DU SERVICE, Y COMPRIS TOUT LE CONTENU, DISTRIBUÉ PAR, TÉLÉCHARGÉ OU ACCÉDÉ SUR OU PAR LE BIAIS DE CELUI-CI, EST À VOTRE SEUL RISQUE ET NINTENDO N'ASSUME AUCUNE RESPONSABILITÉ POUR LE CONTENU OU VOTRE UTILISATION OU VOTRE INCAPACITÉ D'UTILISER N'IMPORTE QUEL DES BIENS CITÉS CI-DESSUS. NOUS NE GARANTISSONS AUCUNEMENT QUE LE CONTENU ACCESSIBLE OU TRANSMIS PAR LE BIAIS DU, OU DISPONIBLE POUR TÉLÉCHARGEMENT À PARTIR DU SERVICE RESTERA CONFIDENTIEL OU SERA À L'ABRIS D'INFECTIONS PAR VIRUS, VER, CHEVAL DE TROIE OU AUTRE CODE QUI MANIFESTE DES PROPRIÉTÉS CONTAMINANTES OU DESTRUCTRICES. DANS LES MESURES LES PLUS VASTES AUX TERMES DE LA LOI APPLICABLE, NINTENDO SE DÉGAGE DE TOUTE GARANTIE DE TOUT TYPE, EXPRESSE OU IMPLICITE, CONCERNANT LE SERVICE ET TOUT CONTENU DISPONIBLE PAR LE BIAIS DU SERVICE, Y COMPRIS, SANS LIMITATION, TOUTE GARANTIE COMMERCIALE, POUR UNE APPLICATION PARTICULIÈRE, OU DE NON-VIOLATION D'UN DROIT D'AUTEUR.

NINTENDO N'ASSUME AUCUNE RESPONSABILITÉ POUR TOUT DOMMAGE SUBIT PAR L'UTILISATEUR Y COMPRIS, MAIS NON-LIMITÉ À, PERTE DE DONNÉES DUE AUX RETARDS, NON-LIVRAISON DE CONTENU, ERREURS, PANNES DE SYSTÈME, MAUVAISE LIVRAISON DE CONTENU, ARRÊT TEMPORAIRE DE RÉSEAU OU DE SYSTÈME, CORRUPTION DE FICHIER, OU INTERRUPTION DE SERVICE DUE À LA NÉGLIGENCE DE NINTENDO OU D'ERREURS ET/OU OMMISSIONS DE LA PART DE L'UTILISATEUR EXCEPTÉ DANS LES CAS CITÉS DANS LE PRÉSENT CONTRAT. VOUS COMPRENEZ ET CONSENTEZ AU FAIT QUE VOUS ÊTES SEUL RESPONSABLE DE TOUT DOMMAGE CAUSÉ À VOTRE DS OU DE PERTE DE DONNÉES RÉSULTANT DU TÉLÉCHARGEMENT DE TOUT CONTENU.

NINTENDO, SES PRÉPOSÉS, DIRECTEURS, OU EMPLOYÉS NE SERONT EN AUCUN CAS, Y COMPRIS, SANS LIMITATION, DANS LE CAS DE NÉGLIGENCE, RESPONSABLES DE DOMMAGES DIRECTS, INDIRECTS, ACCIDENTAUX, SPÉCIAUX, CAUSÉS PAR UN CONCOURS DE CIRCONSTANCES RÉSULTANT DE OU EN RAPPORT AVEC L'UTILISATION OU L'IMPOSSIBILITÉ D'UTILISER LE SERVICE OU TOUT CONTENU CITÉ ICI, OU RÉSULTANT DE L'ACCÈS NON-AUTORISÉ À OU LA MODIFICATION DE VOS TRANSMISSIONS OU CONTENU TRANSMIS OU REÇUS, NON-TRANSMIS OU NON-REÇUS, Y COMPRIS, MAIS NON LIMITÉ À, TOUS DOMMAGES POUR UTILISATION OU AUTRES BUTS INTANGIBLES, MÊME SI NINTENDO A ÉTÉ AVISÉ DE LA POSSIBILITÉ DE TELS DOMMAGES.

Vous consentez à indemniser, défendre, innocenter Nintendo et ses fournisseurs de service de et contre tous dommages, responsabilités, pertes, dépenses et coûts, y compris les frais raisonnables d'avocat, résultant de: (1) toute violation de ce contrat par votre personne; (2) votre violation des droits d'un tiers; (3) votre violation de toute loi ou régulation applicable; (4) informations ou contenu que vous contribuez, affichez, ou rendez disponible par le biais du Service, ou (5) votre utilisation du Service ou du DS.

## **Accès au Contenu d'un Tiers**

76 77 possible de transmettre en upload ou de télécharger du contenu, des données ou des logiciels. Parce que Nintendo n'a aucun contrôle Par le biais de votre accès au Service, vous pouvez obtenir, ou des tiers peuvent fournir, l'accès à d'autres ressources sur Internet où il est

# TERMES D'ENTENTE D'UTILISATION (suite)

sur ces sites ou ressources, nous nous dégageons explicitement de toute responsabilité pour l'exactitude, le contenu, ou la disponibilité des informations trouvées sur ces sites ou par le biais de ces ressources. Nous n'offrons aucune représentation ou garantie quant à la sécurité de toute information (y compris, sans limitation, les informations de carte de crédit ou autre Renseignement Personnel) que vous fournissez à tout tiers, et vous déclarez irrévocablement par la présente que vous renoncez à toute réclamation contre nous concernant ces sites et le contenu de tiers partis.

## **Liste d'Amis (Friend Roster)**

Dans le cadre du Service, Nintendo peut vous fournir accès a une liste d'amis (friend roster) où vous pouvez sauvegarder des numéros d'identification d'utilisateurs fournis par d'autres listes d'amis («Liste d'Amis»). Nous ne garantissons et ne pouvons pas garantir la sécurité du contenu d'une telle Liste d'Amis reçu de la part de tiers non-autorisés. Le transfert ou le don de votre DS, ou votre incapacité à protéger le DS de perte ou d'abus peut entraîner l'accès à et l'utilisation non-autorisés de votre Liste d'Amis. De plus, des personnes non-autorisées pourraient avoir accès à une ou plusieurs listes d'amis qui contiennent vos renseignements sans votre connaissance. Nintendo ne gérera pas l'utilisation ou l'accès des listes d'amis individuelles et c'est votre responsabilité de gérer vos interactions avec les autres utilisateurs du Service.

### **Confidentialité**

Nintendo se soucie de la confidentialité de ses utilisateurs. En utilisant le service, vous consentez à notre Politique de Confidentialité qui est disponible sur www.nintendo.com/privacy.

### **Dégagement de Responsabilité Concernant le Contenu et les Contributions des Utilisateurs**

Nous avons le droit, mais pas l'obligation, de mettre ce Contrat en application pour notre propre bien, dans le cadre d'enquêtes actives, de disputes légales et de poursuites. Nintendo n'autorise pas, ne vérifie pas ou ne garantit pas, et n'est pas responsable de, la qualité, l'exactitude ou l'intégrité de tout Contenu d'Utilisateur ou Contribution auxquels vous pouvez accéder. Par contre, nous nous réservons le droit exclusif de retirer, de détruire ou de supprimer tout Contenu d'Utilisateur ou Contribution à tout moment, pour toute raison. Nous pouvons accéder à, utiliser et divulguer tout Contenu d'Utilisateur ou Contribution transmis par le biais de ou en rapport avec le Service, dans les mesures permises par la loi, afin de nous conformer à la loi (par exemple, une citation à comparaître); pour protéger nos droits ou notre propriété, ou pour protéger les utilisateurs du Service d'un usage frauduleux, abusif ou illicite du Service. Toute utilisation du Service qui enfreindrait les conditions citées ci-dessus est une infraction à ces conditions et peut entraîner, entre autre, l'annulation ou la suspension de vos droits d'utiliser le Service.

### **Général**

Ce Contrat constitue le contrat complet entre vous et Nintendo et régît votre utilisation du Service, remplaçant tout contrat précèdent entre vous et Nintendo concernant l'utilisation de ce service. Vous pouvez, en plus, être sujet à des termes et conditions qui peuvent s'appliquer quand vous utilisez des services affiliés, du contenu ou des logiciels d'un tiers. L'incapacité de Nintendo à exécuter ou à exercer tout droit ou provision de ce Contrat ne constituera pas un renoncement à ces droits ou provisions. En utilisant ce service, vous consentez à ce que les lois de l'État de Washington, indépendamment des principes de conflit entre lois, gouvernent ce Contrat et tout type de dispute qui pourrait survenir entre vous et Nintendo. Si toute condition de ce Contrat est jugée invalide, nulle ou, pour une raison quelconque, impossible à appliquer, cette condition sera considérée comme détachable et n'affectera pas la validité ou l'applicabilité de toutes les autres conditions subsistantes. Nintendo peut mettre fin à ce Contrat, ou mettre fin à ou suspendre votre accès au Service à tout moment, avec ou sans cause, avec ou sans préavis.

#### **Pour nous contacter :**

La présente garantie vous donne des droits légaux précis. Vous pouvez jouir d'autres droits qui varient d'un État ou d'une province à l'autre.

L'adresse de Nintendo est : Nintendo of America Inc., P.O. Box 957, Redmond, WA 98073-0957 U.S.A.

La présente garantie n'est valide qu'aux États-Unis et au Canada.

# REV–Q **Renseignements sur l'entretien et la garantie**

Vous pourriez n'avoir besoin aue de simples instructions pour corriger un problème. Vous pouvez visiter notre site Web à support.nintendo.com ou appeler notre Ligne sans frais d'assistance aux consommateurs, au 1 (800) 255-3700, plutôt que de **retourner chez votre détaillant.** Nos heures d'ouverture sont de 6 h 00 à 19 h 00, heure du Pacifique, du lundi au dimanche (heures sujettes à changement). Si le problème ne peut pas être résolu en consultant les renseignements sur les problèmes et leurs solutions en ligne, ni au téléphone, on vous offrira un service usine exprès chez Nintendo. Veuillez n'expédier aucun produit sans avoir appelé Nintendo au préalable.

### **GARANTIE SUR LES APPAREILS**

Nintendo of America Inc. (Nintendo) garantit à l'acheteur original que l'appareil ne connaîtra aucun défaut de matériaux ou de main-d'oeuvre pour une période de douze (12) mois suivant sa date d'achat. Si un tel défaut couvert par la présente garantie se produit pendant cette période de garantie, Nintendo réparera ou remplacera sans frais la pièce ou le produit défectueux.\* Le propriétaire original ne peut profiter de la présente garantie que si la date d'achat du produit a été enregistrée au point de vente ou si le consommateur peut prouver, à la satisfaction de Nintendo, que le produit a été acheté dans les douze (12) derniers mois.

## **GARANTIE SUR LES JEUX ET ACCESSOIRES**

Nintendo garantit à l'acheteur original que le produit (jeu ou accessoire) ne connaîtra aucun défaut de matériaux ou de main-d'oeuvre pour une période de trois (3) mois suivant sa date d'achat. Si un tel défaut couvert par la présente garantie se produit pendant cette période de trois (3) mois, Nintendo réparera ou remplacera sans frais le produit défectueux.\*

## **ENTRETIEN APRÈS ÉCHÉANCE DE LA GARANTIE**

Veuillez visiter notre site Web, support.nintendo.com ou appeler la Ligne d'assistance aux consommateurs au 1 (800) 255-3700 pour trouver des renseignements sur les problèmes et solutions, sur les options de réparation ou de remplacement et les prix.\*

\*Dans certains cas, il peut s'avérer nécessaire d'expédier le produit, PORT PAYÉ ET ASSURÉ CONTRE DOMMAGES ET PERTE, chez Nintendo. Veuillez n'expédier aucun produit sans appeler Nintendo au préalable.

## **LIMITES DE LA GARANTIE**

LA PRÉSENTE GARANTIE SERA NULLE SI LE PRODUIT : (a) A ÉTÉ UTILISÉ AVEC D'AUTRES PRODUITS QUI NE SONT NI VENDUS, NI BREVETÉS PAR NINTENDO (Y COMPRIS, SANS S'Y LIMITER, LES MÉCANISMES D'AMÉLIORATION ET DE COPIE DES JEUX, LES ADAPTATEURS ET LES MÉCANISMES D'APPROVISIONNEMENT EN ÉLECTRICITÉ); (b) A ÉTÉ UTILISÉ À DES FINS COMMERCIALES (Y COMPRIS LA LOCATION); (c) S'IL A ÉTÉ MODIFIÉ OU ALTÉRÉ; (d) EST ENDOMMAGÉ À CAUSE DE NÉGLIGENCE, ACCIDENT, UTILISATION ABUSIVE OU DE TOUTES AUTRES CAUSES QUI NE SERAIENT PAS RELIÉES À DES VICES DE MATÉRIAUX OU DE MAIN-D'OEUVRE; OU (e) SI SON NUMÉRO DE SÉRIE A ÉTÉ MODIFIÉ, EFFACÉ OU RENDU ILLISIBLE.

TOUTES LES GARANTIES SOUS-ENTENDUES, Y COMPRIS LES **GARANTIES DE VALEUR MARCHANDE** ET D'UNE CONDITION PROPRE À SON UTILISA-TION DANS UN BUT PRÉCIS SONT, PAR LES PRÉSENTES, LIMITÉES AUX PÉRIODES DE GARANTIE DÉCRITES CI-DESSUS (12 MOIS OU 3 MOIS SELON LE CAS). NINTENDO NE SERA EN AUCUN CAS TENUE RESPONSABLE DE DOMMAGES ACCIDENTELS OU INDIRECTS RÉSULTANT D'UNE INFRACTION À TOUTE STIPULATION EXPLICITE OU IMPLICITE DES GARANTIES. CERTAINS ÉTATS OU PROVINCES NE PERMETTENT PAS LA LIMITATION DE LA DURÉE D'UNE GARANTIE SOUS-ENTENDUE, NI L'EXCLUSION DES DOMMAGES ACCIDENTELS OU INDIRECTS. DANS CES CAS, LES LIMITES ET EXCLUSIONS CI-DESSUS MENTIONNÉES NE S'APPLIQUENT PAS

 $\left(\overline{78}\right)$  Nintendo of America Online Privacy Administrator, 4820 150th Ave NE, Redmond, WA 98052 ou visiter www.nintendowifi.com.